# <span id="page-0-0"></span>**Dell™ Inspiron™ 1012 Onderhoudshandleiding**

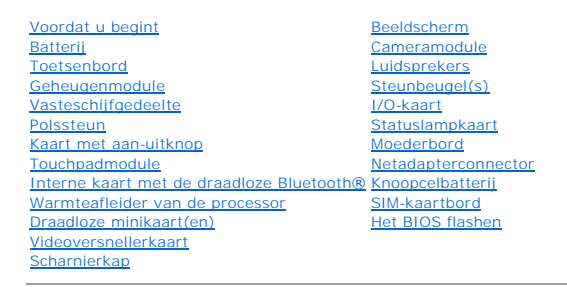

### **Opmerkingen, waarschuwingen en gevaar-kennisgevingen**

**OPMERKING:** Een OPMERKING duidt belangrijke informatie aan voor een beter gebruik van de computer.

WAARSCHUWING: VOORZICHTIG geeft aan dat er schade aan hardware of potentieel gegevensverlies kan optreden als de instructies niet **worden opgevolgd.** 

**GEVAAR: LET OP geeft aan dat er een kans is op eigendomsschade, persoonlijk of dodelijk letsel.**

# **De informatie in dit document kan zonder voorafgaande kennisgeving worden gewijzigd. © 2010 Dell Inc. Alle rechten voorbehouden.**

Verveelvoudiging van dit document op welke wijze dan ook zonder de schriftelijke toestemming van Dell Inc. is strikt verboden.

Merken in deze tekst: *Dell,* het *DELL-*logo en *Inspiro*n zijn merken van Dell Inc.; *Bluetooth* is een gedeponeerd merk dat eigendom is van Bluetooth SIG, Inc. en door Dell onder<br>licentie wordt gebruikt; *Microsoft* en

Overige handelsmerken en handelsnamen kunnen in dit document gebruikt om te verwijzen naar entiteiten die het eigendomsrecht op de merken claimen dan wel de namen van<br>hun producten. Dell Inc. claimt op geen enkele wijze en

**Regelgevingsmodel P04T-serie Regelgevingstype P04T001**

**Januari 2010 Rev. A00**

### <span id="page-1-0"></span> **Batterij**

# **Dell™ Inspiron™ 1012 Onderhoudshandleiding**

- **O** [De batterij verwijderen](#page-1-1)
- O De batterij vervan

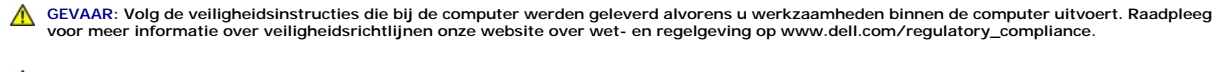

**WAARSCHUWING: voorkom elektrostatische ontlading door uzelf te aarden met een aardingspolsbandje of door regelmatig een niet-geverfd metalen oppervlak aan te raken (zoals een connector van de computer).** 

**WAARSCHUWING: Alleen een bevoegde onderhoudsmonteur mag reparaties aan uw computer uitvoeren. Schade als gevolg van onderhoudswerkzaamheden die niet door Dell zijn goedgekeurd, valt niet onder de garantie.** 

**WAARSCHUWING: u voorkomt schade aan de computer door alleen de batterij te gebruiken die speciaal voor deze Dell-computer is bedoeld. Gebruik geen batterijen die voor andere Dell-computers zijn bedoeld.** 

# <span id="page-1-1"></span>**De batterij verwijderen**

- 1. Volg de instructies in [Voordat u begint.](file:///C:/data/systems/ins1012/du/sm/before.htm#wp1435071)
- 2. Zet de computer ondersteboven.
- 3. Schuif het ontgrendelingsschuifje van het batterijcompartiment open.
- 4. Draai de batterij om en til hem uit het batterijvak.

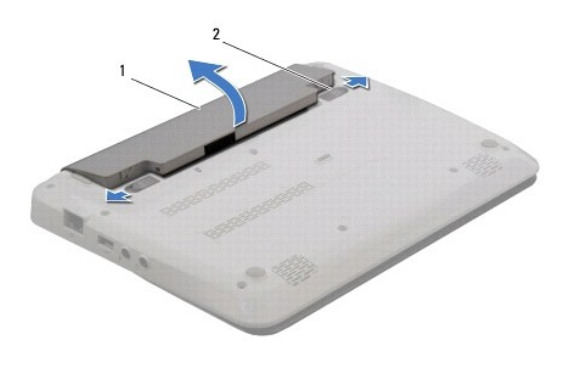

1 (batterij) 2 batterijvergrendelingsschuifjes (2)

# <span id="page-1-2"></span>**De batterij vervangen**

**WAARSCHUWING: u voorkomt schade aan de computer door alleen de batterij te gebruiken die speciaal voor deze Dell-computer is bedoeld.** 

Lijn de lipjes op de batterij uit met de sleuven in het batterijvak en druk licht op de batterij totdat hij op zijn plek klikt.

#### <span id="page-2-0"></span> **Voordat u begint Dell™ Inspiron™ 1012 Onderhoudshandleiding**

- [Aanbevolen hulpmiddelen](#page-2-1)
- [Uw computer uitschakelen](#page-2-2)
- [Voordat u binnen de computer gaat werken](#page-2-3)

Deze handleiding bevat procedures voor het verwijderen en installeren van de componenten in uw computer. Tenzij anders vermeld, wordt voor elke procedure uitgegaan van de volgende condities:

- l U hebt de stappen in [Uw computer uitschakelen](#page-2-2) en [Voordat u binnen de computer gaat werken](#page-2-3) uitgevoerd.
- l U hebt de veiligheidsinformatie geraadpleegd die bij uw computer is geleverd*.*
- l U vervangt of (indien los aangeschaft) installeert onderdelen door de verwijderingsprocedure in omgekeerde volgorde uit te voeren.

#### <span id="page-2-1"></span>**Aanbevolen hulpmiddelen**

Bij de procedures in dit document hebt u mogelijk de volgende hulpmiddelen nodig:

- l Kleine sleufkopschroevendraaier
- l Kruiskopschroevendraaier
- l Plastic pennetje
- l Uitvoerbaar BIOS-updateprogramma beschikbaar via **support.dell.com**

## <span id="page-2-2"></span>**Uw computer uitschakelen**

- **WAARSCHUWING: u voorkomt gegevensverlies door alle gegevens binnen geopende bestanden op te slaan en de bestanden te sluiten. Sluit vervolgens alle geopende programma's voordat u de computer uitzet.**
- 1. Sla geopende bestanden op en sluit deze en eventueel geopende programma's af.
- 2. In Microsoft<sup>®</sup> Windows XP, click Start→ Afsluiten.

Klik in Microsoft Windows 7 op **Start** , de pijl en vervolgens op **Afsluiten**.

De computer wordt uitgezet nadat het besturingssysteem is afgesloten.

3. Controleer of de computer en alle daaraan gekoppelde apparaten uit staan. Als de computer en alle daarop aangesloten apparaten niet automatisch<br>- zijn uitgeschakeld bij het afsluiten van het besturingssysteem, houdt u d

### <span id="page-2-3"></span>**Voordat u binnen de computer gaat werken**

Volg de onderstaande veiligheidsrichtlijnen om uw eigen veiligheid te garanderen en de computer en werkomgeving tegen mogelijke schade te beschermen.

- GEVAAR: Volg de veiligheidsinstructies die bij de computer werden geleverd alvorens u werkzaamheden binnen de computer uitvoert. Raadpleeg<br>voor meer informatie over veiligheidsrichtlijnen onze website over wet- en regelgev
- **WAARSCHUWING: voorkom elektrostatische ontlading door uzelf te aarden met een aardingspolsbandje of door regelmatig een niet-geverfd metalen oppervlak aan te raken (zoals een connector van de computer).**
- WAARSCHUWING: Ga voorzichtig met componenten en kaarten om. Raak de componenten en de contacten op kaarten niet aan. Pak kaarten bij<br>de uiteinden vast of bij de metalen bevestigingsbeugel. Houd een component, zoals een pro
- WAARSCHUWING: Alleen een bevoegde onderhoudsmonteur mag reparaties aan uw computer uitvoeren. Schade als gevolg van<br>onderhoudswerkzaamheden die niet door Dell zijn goedgekeurd, valt niet onder de garantie.
- WAARSCHUWING: verwijder kabels door aan de stekker of aan het treklipje te trekken en niet aan de kabel zelf. Sommige kabels zijn voorzien<br>van een connector met borglippen. Als u dit type kabel loskoppelt, moet u de borgli **verbogen. Ook moet u voordat u een kabel verbindt controleren of beide connectors op juiste wijze zijn opgesteld en uitgelijnd.**
- **WAARSCHUWING: Om schade aan de computer te voorkomen moet u de volgende instructies opvolgen voordat u binnen de computer gaat werken.**
- 1. Zorg ervoor dat het werkoppervlak vlak en schoon is om te voorkomen dat de computerbehuizing bekrast raakt.
- 2. Schakel de computer uit (zie [Uw computer uitschakelen\)](#page-2-2).

**WAARSCHUWING: wanneer u een netwerkkabel wilt verwijderen, moet u eerst de connector van de netwerkkabel uit de computer verwijderen en daarna de netwerkkabel loskoppelen van het netwerkapparaat.** 

- 3. Verwijder alle stekkers van telefoonsnoeren en netwerkkabels uit de computer.
- 4. Druk op alle kaarten in de 3-in-1 geheugenkaartlezer om ze uit te werpen.
- 5. Verwijder de stekker van de computer en alle daarop aangesloten apparaten uit het stopcontact.

**WAARSCHUWING: voorkom schade aan het moederbord door de hoofdbatterij te verwijderen (zie [De batterij verwijderen\)](file:///C:/data/systems/ins1012/du/sm/battery.htm#wp1442926) voordat u in de computer gaat werken.** 

- 6. Verwijder de batterij (zie [De batterij verwijderen](file:///C:/data/systems/ins1012/du/sm/battery.htm#wp1442926)).
- 7. Draai de computer om (bovenkant boven), klap het beeldscherm open en druk op de aan-uitknop om het moederbord te aarden.

#### <span id="page-4-0"></span> **Het BIOS flashen Dell™ Inspiron™ 1012 Onderhoudshandleiding**

- 1. Zet de computer aan.
- 2. Ga naar **support.dell.com/support/downloads**.
- 3. Zoek naar het bestand met de BIOS-update voor uw computer:

**OPMERKING:** het serviceplaatje voor uw computer bevindt zich aan de onderzijde van de computer.

Als u het serviceplaatje van uw computer hebt gevonden:

- a. Klik op **Voer een tag in**.
- b. Typ het serviceplaatje van de computer in het veld **Voer een servicetag in**, klik op **Start** en ga verder met [stap 4.](#page-4-1)

Als u het serviceplaatje van uw computer niet kunt vinden:

- a. Klik op **Selecteer een model**.
- b. Selecteer het producttype in de lijst **Selecteer een productreeks**.
- c. Selecteer het merk van het product in de lijst **Selecteer een producttype**.
- d. Selecteer het modelnummer van het product in de lijst **Selecteer een productmodel**.

**OPMERKING:** als u een ander model hebt geselecteerd en opnieuw wilt beginnen, klik dan op **Opnieuw** rechtsboven in het menu.

- e. Klik op **Bevestigen**.
- <span id="page-4-1"></span>4. Er verschijnt een lijst met resultaten op het scherm. Klik op **BIOS**.
- 5. Klik op **Downloaden** om het nieuwste BIOS-bestand te downloaden. Het venster **Bestand downloaden** verschijnt.
- 6. Klik op **Opslaan** om het bestand op uw bureaublad op te slaan. Het bestand wordt naar het bureaublad gedownload.
- 7. Klik op **Sluiten** als het venster **Downloaden voltooid** verschijnt. Het bestandspictogram wordt op het bureaublad weergegeven en heeft dezelfde naam als het BIOS-updatebestand dat u hebt gedownload.
- 8. Dubbelklik op het bestandspictogram op het bureaublad en volg de instructies op het scherm.

#### <span id="page-5-0"></span> **Interne kaart met de draadloze Bluetooth®-technologie Dell™ Inspiron™ 1012 Onderhoudshandleiding**

- [De Bluetooth-kaart verwijderen](#page-5-1)
- [De Bluetooth-kaart terugplaatsen](#page-5-2)
- GEVAAR: Volg de veiligheidsinstructies die bij de computer werden geleverd alvorens u werkzaamheden binnen de computer uitvoert. Raadpleeg<br>voor meer informatie over veiligheidsrichtlijnen onze website over wet- en regelgev
- **WAARSCHUWING: voorkom elektrostatische ontlading door uzelf te aarden met een aardingspolsbandje of door regelmatig een niet-geverfd metalen oppervlak aan te raken (zoals een connector van de computer).**
- **WAARSCHUWING: Alleen een bevoegde onderhoudsmonteur mag reparaties aan uw computer uitvoeren. Schade als gevolg van onderhoudswerkzaamheden die niet door Dell zijn goedgekeurd, valt niet onder de garantie.**
- **WAARSCHUWING: voorkom schade aan het moederbord door de hoofdbatterij te verwijderen (zie [De batterij verwijderen\)](file:///C:/data/systems/ins1012/du/sm/battery.htm#wp1442926) voordat u in de computer gaat werken.**

Als u een kaart met de draadloze Bluetooth-technologie samen met uw computer hebt besteld, is deze al geïnstalleerd.

# <span id="page-5-1"></span>**De Bluetooth-kaart verwijderen**

- 1. Volg de procedures in [Voordat u begint.](file:///C:/data/systems/ins1012/du/sm/before.htm#wp1435071)
- 2. Verwijder de batterij (zie [De batterij verwijderen](file:///C:/data/systems/ins1012/du/sm/battery.htm#wp1442926)).
- 3. Verwijder het toetsenbord (zie [Het toetsenbord verwijderen\)](file:///C:/data/systems/ins1012/du/sm/keyboard.htm#wp1201059).
- 4. Verwijder het vasteschijfgedeelte (zie [Het vasteschijfgedeelte verwijderen](file:///C:/data/systems/ins1012/du/sm/hdd.htm#wp1179926)).
- 5. Verwijder de polssteunplaat (zie [De polssteun verwijderen](file:///C:/data/systems/ins1012/du/sm/palmrest.htm#wp1044787)).
- 6. Verwijder de schroef waarmee de Bluetooth-kaart op het moederbord is bevestigd.
- 7. Til de Bluetooth-kaart op om deze los te koppelen van de connector op het moederbord.

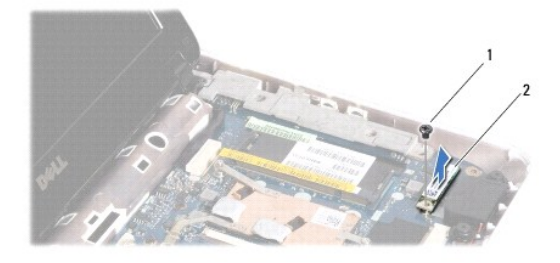

1 schroef 2 Bluetooth-kaart

### <span id="page-5-2"></span>**De Bluetooth-kaart terugplaatsen**

- 1. Volg de procedures in [Voordat u begint.](file:///C:/data/systems/ins1012/du/sm/before.htm#wp1435071)
- 2. Lijn de connector op de Bluetooth-kaart uit met de aansluiting op het moederbord en druk voorzichtig op de Bluetooth-kaart.
- 3. Plaats de schroef terug waarmee de Bluetooth-kaart op het moederbord wordt bevestigd.
- 4. Installeer de polssteun opnieuw (zie [De polssteun terugplaatsen\)](file:///C:/data/systems/ins1012/du/sm/palmrest.htm#wp1059721).
- 5. Plaats het vasteschijfgedeelte terug (zie [Het vasteschijfgedeelte terugplaatsen](file:///C:/data/systems/ins1012/du/sm/hdd.htm#wp1181804)).
- 6. Plaats het toetsenbord terug (zie [Het toetsenbord terugplaatsen](file:///C:/data/systems/ins1012/du/sm/keyboard.htm#wp1179994)).
- 7. Plaats de batterij terug (zie [De batterij vervangen](file:///C:/data/systems/ins1012/du/sm/battery.htm#wp1443274)).

WAARSCHUWING: voordat u de computer aanzet, moet u alle schroeven opnieuw aanbrengen en vastzetten en controleren of er geen losse<br>schroeven in de computer zijn achtergebleven. Als u dit niet doet, loopt u het risico dat d

#### <span id="page-7-0"></span> **Cameramodule**

**Dell™ Inspiron™ 1012 Onderhoudshandleiding** 

- [De cameramodule verwijderen](#page-7-1)
- [De cameramodule terugplaatsen](#page-7-2)
- GEVAAR: Volg de veiligheidsinstructies die bij de computer werden geleverd alvorens u werkzaamheden binnen de computer uitvoert. Raadpleeg<br>voor meer informatie over veiligheidsrichtlijnen onze website over wet- en regelgev
- **WAARSCHUWING: voorkom elektrostatische ontlading door uzelf te aarden met een aardingspolsbandje of door regelmatig een niet-geverfd metalen oppervlak aan te raken (zoals een connector van de computer).**
- **WAARSCHUWING: Alleen een bevoegde onderhoudsmonteur mag reparaties aan uw computer uitvoeren. Schade als gevolg van onderhoudswerkzaamheden die niet door Dell zijn goedgekeurd, valt niet onder de garantie.**
- **WAARSCHUWING: voorkom schade aan het moederbord door de hoofdbatterij te verwijderen (zie [De batterij verwijderen\)](file:///C:/data/systems/ins1012/du/sm/battery.htm#wp1442926) voordat u in de computer gaat werken.**

# <span id="page-7-1"></span>**De cameramodule verwijderen**

- 1. Volg de instructies in [Voordat u begint.](file:///C:/data/systems/ins1012/du/sm/before.htm#wp1435071)
- 2. Verwijder de batterij (zie [De batterij verwijderen](file:///C:/data/systems/ins1012/du/sm/battery.htm#wp1442926)).
- 3. Verwijder het toetsenbord (zie [Het toetsenbord verwijderen\)](file:///C:/data/systems/ins1012/du/sm/keyboard.htm#wp1201059).
- 4. Verwijder het vasteschijfgedeelte (zie [Het vasteschijfgedeelte verwijderen](file:///C:/data/systems/ins1012/du/sm/hdd.htm#wp1179926)).
- 5. Verwijder de polssteunplaat (zie [De polssteun verwijderen](file:///C:/data/systems/ins1012/du/sm/palmrest.htm#wp1044787)).
- 6. Verwijder de scharnierkap (zie [De scharnierkap verwijderen](file:///C:/data/systems/ins1012/du/sm/hingecov.htm#wp1035974)).
- 7. Verwijder het beeldscherm (zie [Het beeldscherm verwijderen\)](file:///C:/data/systems/ins1012/du/sm/display.htm#wp1212160).
- 8. Verwijder het montagekader van het beeldscherm (zie [Het montagekader van het beeldscherm verwijderen](file:///C:/data/systems/ins1012/du/sm/display.htm#wp1212652)).
- 9. Koppel de camerakabel los van de connector op de cameramodule.
- 10. Verwijder voorzichtig de cameramodule die vastzit op de beeldschermkap.

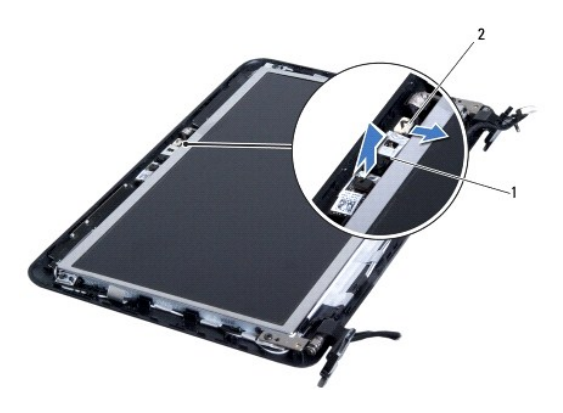

cameramodule 2 camerakabelstekker

# <span id="page-7-2"></span>**De cameramodule terugplaatsen**

- 1. Volg de instructies in [Voordat u begint.](file:///C:/data/systems/ins1012/du/sm/before.htm#wp1435071)
- 2. Gebruik de uitlijningspunten om de cameramodule op de beeldschermkap te plaatsen.
- 3. Zet de cameramodule op zijn plek vast.
- 4. Sluit de camerakabel aan op de connector op de cameramodule.
- 5. Plaats het montagekader van het beeldscherm terug (zie [Het montagekader van het beeldscherm terugplaatsen](file:///C:/data/systems/ins1012/du/sm/display.htm#wp1207247)).
- 6. Plaats het beeldschermpaneel terug (zie [Het beeldscherm opnieuw installeren\)](file:///C:/data/systems/ins1012/du/sm/display.htm#wp1205821).
- 7. Breng de scharnierkap opnieuw aan (zie [De scharnierkap vervangen](file:///C:/data/systems/ins1012/du/sm/hingecov.htm#wp1036191)).
- 8. Plaats het polssteungedeelte terug (zie [De polssteun terugplaatsen\)](file:///C:/data/systems/ins1012/du/sm/palmrest.htm#wp1059721).
- 9. Plaats het vasteschijfgedeelte terug (zie [Het vasteschijfgedeelte terugplaatsen](file:///C:/data/systems/ins1012/du/sm/hdd.htm#wp1181804)).
- 10. Plaats het toetsenbord terug (zie [Het toetsenbord terugplaatsen](file:///C:/data/systems/ins1012/du/sm/keyboard.htm#wp1179994)).
- 11. Plaats de batterij terug (zie [De batterij vervangen](file:///C:/data/systems/ins1012/du/sm/battery.htm#wp1443274)).
- WAARSCHUWING: voordat u de computer aanzet, moet u alle schroeven opnieuw aanbrengen en vastzetten en controleren of er geen losse<br>schroeven in de computer zijn achtergebleven. Als u dit niet doet, loopt u het risico dat d

#### <span id="page-9-0"></span> **Knoopcelbatterij Dell™ Inspiron™ 1012 Onderhoudshandleiding**

- [De knoopcelbatterij verwijderen](#page-9-1)
- [De knoopbatterij verwijderen](#page-9-2)
- GEVAAR: Volg de veiligheidsinstructies die bij de computer werden geleverd alvorens u werkzaamheden binnen de computer uitvoert. Raadpleeg<br>voor meer informatie over veiligheidsrichtlijnen onze website over wet- en regelgev
- **WAARSCHUWING: voorkom elektrostatische ontlading door uzelf te aarden met een aardingspolsbandje of door regelmatig een niet-geverfd metalen oppervlak aan te raken (zoals een connector van de computer).**
- **WAARSCHUWING: Alleen een bevoegde onderhoudsmonteur mag reparaties aan uw computer uitvoeren. Schade als gevolg van onderhoudswerkzaamheden die niet door Dell zijn goedgekeurd, valt niet onder de garantie.**
- **WAARSCHUWING: voorkom schade aan het moederbord door de hoofdbatterij te verwijderen (zie [De batterij verwijderen\)](file:///C:/data/systems/ins1012/du/sm/battery.htm#wp1442926) voordat u in de computer gaat werken.**

# <span id="page-9-1"></span>**De knoopcelbatterij verwijderen**

- 1. Volg de instructies in [Voordat u begint.](file:///C:/data/systems/ins1012/du/sm/before.htm#wp1435071)
- 2. Verwijder de batterij (zie [De batterij verwijderen](file:///C:/data/systems/ins1012/du/sm/battery.htm#wp1442926)).
- 3. Volg de instructies [stap 2](file:///C:/data/systems/ins1012/du/sm/sysboard.htm#wp1040727) tot [stap 18](file:///C:/data/systems/ins1012/du/sm/sysboard.htm#wp1043227) in [Het moederbord verwijderen.](file:///C:/data/systems/ins1012/du/sm/sysboard.htm#wp1032066)
- 4. Wrik de knoopcelbatterij voorzichtig met een plastic pennetje uit de batterijhouder op het moederbord.

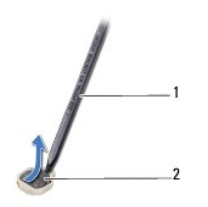

1 plastic pennetje 2 knoopcelbatterij

### <span id="page-9-2"></span>**De knoopbatterij verwijderen**

- 1. Volg de instructies in [Voordat u begint.](file:///C:/data/systems/ins1012/du/sm/before.htm#wp1435071)
- 2. Duw de knoopcelbatterij in de batterijhouder op het moederbord, waarbij de pluskant van de batterij omhoog wijst.
- 3. Volg de instructies [stap 3](file:///C:/data/systems/ins1012/du/sm/sysboard.htm#wp1043093) tot [stap 21](file:///C:/data/systems/ins1012/du/sm/sysboard.htm#wp998291) in [Het moederbord terugplaatsen](file:///C:/data/systems/ins1012/du/sm/sysboard.htm#wp1044267).

WAARSCHUWING: voordat u de computer aanzet, moet u alle schroeven opnieuw aanbrengen en vastzetten en controleren of er geen losse<br>schroeven in de computer zijn achtergebleven. Als u dit niet doet, loopt u het risico dat d

#### <span id="page-10-0"></span> **Warmteafleider van de processor Dell™ Inspiron™ 1012 Onderhoudshandleiding**

- [De warmteafleider van de processor verwijderen](#page-10-1)
- [De warmteafleider van de processor terugplaatsen](#page-10-2)
- GEVAAR: Volg de veiligheidsinstructies die bij de computer werden geleverd alvorens u werkzaamheden binnen de computer uitvoert. Raadpleeg<br>voor meer informatie over veiligheidsrichtlijnen onze website over wet- en regelgev
- **GEVAAR: Als u de warmteafleider van de processor van de computer verwijdert wanneer deze heet is, mag u de metalen behuizing van de warmteafleider van de processor niet aanraken.**
- **WAARSCHUWING: voorkom elektrostatische ontlading door uzelf te aarden met een aardingspolsbandje of door regelmatig een niet-geverfd metalen oppervlak aan te raken (zoals een connector van de computer).**
- **WAARSCHUWING: Alleen een bevoegde onderhoudsmonteur mag reparaties aan uw computer uitvoeren. Schade als gevolg van onderhoudswerkzaamheden die niet door Dell zijn goedgekeurd, valt niet onder de garantie.**
- **WAARSCHUWING: voorkom schade aan het moederbord door de hoofdbatterij te verwijderen (zie [De batterij verwijderen\)](file:///C:/data/systems/ins1012/du/sm/battery.htm#wp1442926) voordat u in de computer gaat werken.**

### <span id="page-10-1"></span>**De warmteafleider van de processor verwijderen**

- 1. Volg de instructies in [Voordat u begint.](file:///C:/data/systems/ins1012/du/sm/before.htm#wp1435071)
- 2. Verwijder de batterij (zie [De batterij verwijderen](file:///C:/data/systems/ins1012/du/sm/battery.htm#wp1442926)).
- 3. Verwijder het toetsenbord (zie [Het toetsenbord verwijderen\)](file:///C:/data/systems/ins1012/du/sm/keyboard.htm#wp1201059).
- 4. Verwijder het vasteschijfgedeelte (zie [Het vasteschijfgedeelte verwijderen](file:///C:/data/systems/ins1012/du/sm/hdd.htm#wp1179926)).
- 5. Verwijder de polssteunplaat (zie [De polssteun verwijderen](file:///C:/data/systems/ins1012/du/sm/palmrest.htm#wp1044787)).
- 6. Maak de twee geborgde schroeven los waarmee de warmteafleider van de processor op de systeemkaart is bevestigd.

**OPMERKING:** De videoversnellerkaart (optioneel) zit vast met de schroef van de processorwarmtegeleider en komt omhoog wanneer u de warmtegeleider verwijdert.

7. Til de warmteafleider van de processor van het moederbord.

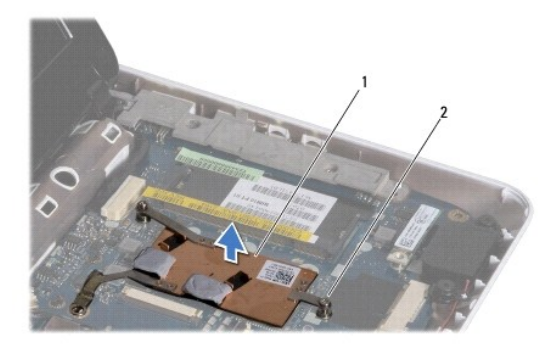

1 warmteafleider processor 2 geborgde schroeven (2)

#### <span id="page-10-2"></span>**De warmteafleider van de processor terugplaatsen**

**OPMERKING:** bij deze procedure wordt ervan uitgegaan dat u de warmteafleider van de processor al hebt verwijderd en dat u klaar bent om deze terug te plaatsen.

**OPMERKING:** Het oorspronkelijke thermische blokje kan worden hergebruikt als de oorspronkelijke warmteafleider wordt teruggeplaatst. Als de<br>warmteafleider wordt vervangen, moet u het bijgeleverde thermische blokje gebruik

- 1. Volg de instructies in [Voordat u begint.](file:///C:/data/systems/ins1012/du/sm/before.htm#wp1435071)
- 2. Druk de videoversnellerkaart omlaag in de sleuf en plaats de warmtegeleider op het moederbord.
- 3. Lijn de twee borgschroeven op de warmteafleiding van de processor uit met de schroefgaten op de systeemkaart en zet de schroeven vast.
- 4. Installeer de polssteun opnieuw (zie [De polssteun terugplaatsen\)](file:///C:/data/systems/ins1012/du/sm/palmrest.htm#wp1059721).
- 5. Plaats het vasteschijfgedeelte terug (zie [Het vasteschijfgedeelte terugplaatsen](file:///C:/data/systems/ins1012/du/sm/hdd.htm#wp1181804)).
- 6. Plaats het toetsenbord terug (zie [Het toetsenbord terugplaatsen](file:///C:/data/systems/ins1012/du/sm/keyboard.htm#wp1179994)).
- 7. Plaats de batterij terug (zie [De batterij vervangen](file:///C:/data/systems/ins1012/du/sm/battery.htm#wp1443274)).

WAARSCHUWING: voordat u de computer aanzet, moet u alle schroeven opnieuw aanbrengen en vastzetten en controleren of er geen losse<br>schroeven in de computer zijn achtergebleven. Als u dit niet doet, loopt u het risico dat d

#### <span id="page-12-0"></span> **Netadapterconnector Dell™ Inspiron™ 1012 Onderhoudshandleiding**

- **O** [De connector voor de netadapter verwijderen](#page-12-1) **O** [De connector van de netadapter terugplaatsen](#page-13-0)
- GEVAAR: Volg de veiligheidsinstructies die bij de computer werden geleverd alvorens u werkzaamheden binnen de computer uitvoert. Raadpleeg<br>voor meer informatie over veiligheidsrichtlijnen onze website over wet- en regelgev
- **WAARSCHUWING: voorkom elektrostatische ontlading door uzelf te aarden met een aardingspolsbandje of door regelmatig een niet-geverfd metalen oppervlak aan te raken (zoals een connector van de computer).**
- **WAARSCHUWING: Alleen een bevoegde onderhoudsmonteur mag reparaties aan uw computer uitvoeren. Schade als gevolg van onderhoudswerkzaamheden die niet door Dell zijn goedgekeurd, valt niet onder de garantie.**
- **WAARSCHUWING: voorkom schade aan het moederbord door de hoofdbatterij te verwijderen (zie [De batterij verwijderen\)](file:///C:/data/systems/ins1012/du/sm/battery.htm#wp1442926) voordat u in de computer gaat werken.**

# <span id="page-12-1"></span>**De connector voor de netadapter verwijderen**

- 1. Volg de instructies in [Voordat u begint.](file:///C:/data/systems/ins1012/du/sm/before.htm#wp1435071)
- 2. Verwijder de batterij (zie [De batterij verwijderen](file:///C:/data/systems/ins1012/du/sm/battery.htm#wp1442926)).
- 3. Volg de instructies [stap 2](file:///C:/data/systems/ins1012/du/sm/sysboard.htm#wp1040727) tot [stap 17](file:///C:/data/systems/ins1012/du/sm/sysboard.htm#wp1045728) in [Het moederbord verwijderen.](file:///C:/data/systems/ins1012/du/sm/sysboard.htm#wp1032066)
- 4. Verwijder de linker steunbeugel (zie [De linker steunbeugel verwijderen](file:///C:/data/systems/ins1012/du/sm/supportb.htm#wp1179902)).
- 5. Verwijder de I/O-kaart (zie [De I/O-kaart verwijderen](file:///C:/data/systems/ins1012/du/sm/io.htm#wp1179902)).
- 6. Schrijf op hoe de connectorkabel van de netadapter loopt en verwijder de kabel uit de geleider.

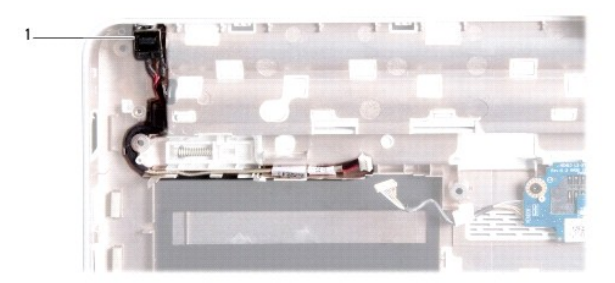

#### 1 (connector voor netadapter)

7. Til de netadapterconnector uit de systeembasis.

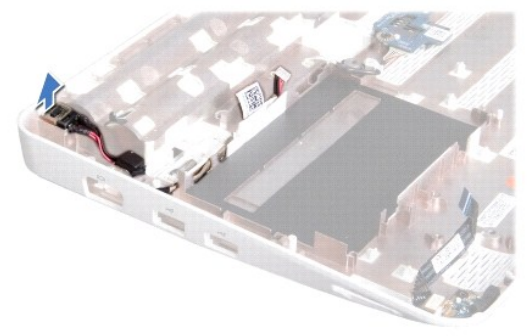

# <span id="page-13-0"></span>**De connector van de netadapter terugplaatsen**

- 1. Volg de instructies in [Voordat u begint.](file:///C:/data/systems/ins1012/du/sm/before.htm#wp1435071)
- 2. Plaats de netadapterconnector in de systeembasis.
- 3. Leid de kabel van de netadapterconnector door de geleider.
- 4. Plaats de I/O-kaart terug (zie [De I/O-kaart terugplaatsen](file:///C:/data/systems/ins1012/du/sm/io.htm#wp1188628)).
- 5. Plaats de linker steunbeugel terug (zie [De linker steunbeugel terugplaatsen](file:///C:/data/systems/ins1012/du/sm/supportb.htm#wp1185813)).
- 6. Volg de instructies [stap 4](file:///C:/data/systems/ins1012/du/sm/sysboard.htm#wp1045802) tot [stap 21](file:///C:/data/systems/ins1012/du/sm/sysboard.htm#wp998291) in [Het moederbord terugplaatsen](file:///C:/data/systems/ins1012/du/sm/sysboard.htm#wp1044267).
- 7. Plaats de batterij terug (zie [De batterij vervangen](file:///C:/data/systems/ins1012/du/sm/battery.htm#wp1443274)).
- WAARSCHUWING: voordat u de computer aanzet, moet u alle schroeven opnieuw aanbrengen en vastzetten en controleren of er geen losse<br>schroeven in de computer zijn achtergebleven. Als u dit niet doet, loopt u het risico dat d

#### <span id="page-14-0"></span> **Beeldscherm**

**Dell™ Inspiron™ 1012 Onderhoudshandleiding** 

- **O** [Deksel](#page-14-1)
- [Montagekader van het beeldscherm](#page-16-1)
- **O** [Schermpaneel](#page-17-1)
- **[Beeldschermkabel](#page-19-0)**
- [beugel van beeldschermpaneel](#page-19-1)
- GEVAAR: Volg de veiligheidsinstructies die bij de computer werden geleverd alvorens u werkzaamheden binnen de computer uitvoert. Raadpleeg<br>voor meer informatie over veiligheidsrichtlijnen onze website over wet- en regelgev
- **WAARSCHUWING: voorkom elektrostatische ontlading door uzelf te aarden met een aardingspolsbandje of door regelmatig een niet-geverfd metalen oppervlak aan te raken (zoals een connector van de computer).**
- **WAARSCHUWING: Alleen een bevoegde onderhoudsmonteur mag reparaties aan uw computer uitvoeren. Schade als gevolg van onderhoudswerkzaamheden die niet door Dell zijn goedgekeurd, valt niet onder de garantie.**
- **WAARSCHUWING: voorkom schade aan het moederbord door de hoofdbatterij te verwijderen (zie [De batterij verwijderen\)](file:///C:/data/systems/ins1012/du/sm/battery.htm#wp1442926) voordat u in de computer gaat werken.**

### <span id="page-14-1"></span>**Deksel**

#### <span id="page-14-2"></span>**Het beeldscherm verwijderen**

- 1. Volg de instructies in [Voordat u begint.](file:///C:/data/systems/ins1012/du/sm/before.htm#wp1435071)
- 2. Verwijder de batterij (zie [De batterij verwijderen](file:///C:/data/systems/ins1012/du/sm/battery.htm#wp1442926)).
- 3. Verwijder het toetsenbord (zie [Het toetsenbord verwijderen\)](file:///C:/data/systems/ins1012/du/sm/keyboard.htm#wp1201059).
- 4. Verwijder het vasteschijfgedeelte (zie [Het vasteschijfgedeelte verwijderen](file:///C:/data/systems/ins1012/du/sm/hdd.htm#wp1179926)).
- 5. Verwijder de polssteunplaat (zie [De polssteun verwijderen](file:///C:/data/systems/ins1012/du/sm/palmrest.htm#wp1044787)).
- 6. Verwijder de scharnierkap (zie [De scharnierkap verwijderen](file:///C:/data/systems/ins1012/du/sm/hingecov.htm#wp1035974)).
- 7. Verwijder de schroef waarmee het beeldschermgedeelte aan de computerbasis is bevestigd.

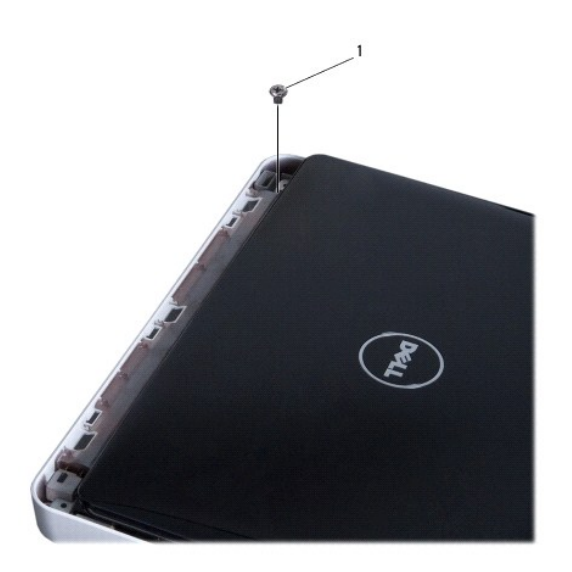

# 1 schroef

8. Open het beeldscherm.

**OPMERKING:** Wees voorzichtig bij het openen van het beeldscherm.

- 9. Noteer hoe de minikaartantennekabels lopen en verwijder ze uit de kabelgeleiders op de computer.
- 10. Maak de antennekabels los van de minikaart.
- 11. Koppel de beeldschermkabel los van de connector op het moederbord.
- 12. Verwijder de aardingsschroef van de beeldschermkabel.

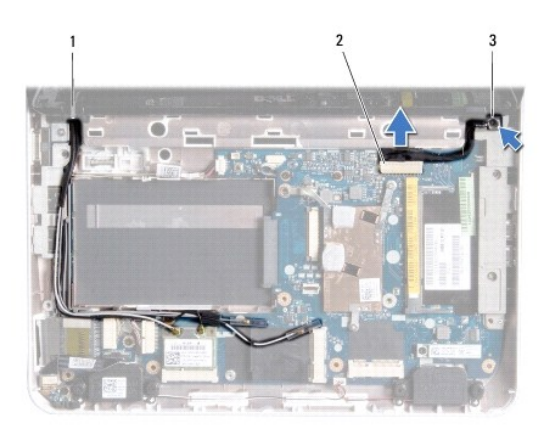

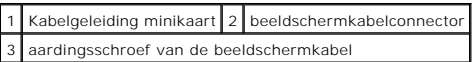

13. Verwijder de schroef waarmee het beeldschermgedeelte aan de computerbasis is bevestigd.

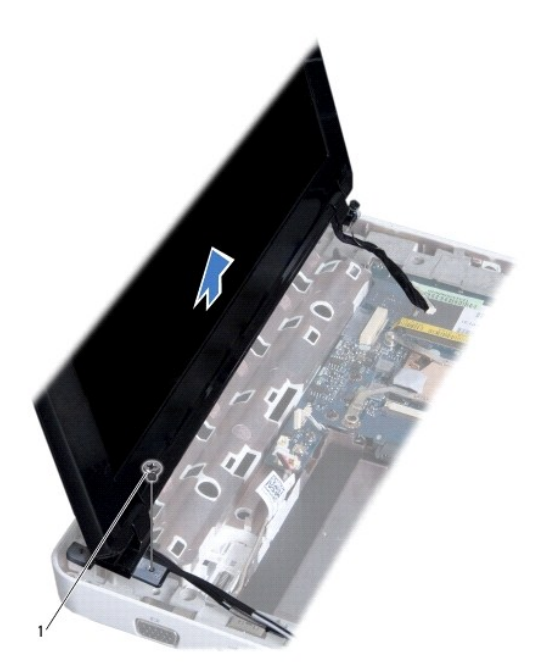

<span id="page-16-0"></span>1 schroef

<span id="page-16-2"></span>14. Til het deksel met het beeldscherm van de computer.

#### **Het beeldscherm opnieuw installeren**

- 1. Volg de instructies in [Voordat u begint.](file:///C:/data/systems/ins1012/du/sm/before.htm#wp1435071)
- 2. Plaats het beeldscherm op de juiste plaats en plaats de schroef terug waarmee het beeldscherm aan de computerbasis is bevestigd.
- 3. Plaats de aardingsschroef van de beeldschermkabel terug.
- 4. Leid de kabels van de minikaartantennes door de geleiders op de computer.
- 5. Sluit de beeldschermkabel aan op de connector op het moederbord.
- 6. Maak de antennekabels van de minikaart vast (zie [Minikaart\(en\) verwijderen](file:///C:/data/systems/ins1012/du/sm/minicard.htm#wp1181828)).
- 7. Plaats de schroef terug waarmee het beeldschermgedeelte aan de computerbasis is bevestigd.
- 8. Breng de scharnierkap opnieuw aan (zie [De scharnierkap vervangen](file:///C:/data/systems/ins1012/du/sm/hingecov.htm#wp1036191)).
- 9. Installeer de polssteun opnieuw (zie [De polssteun terugplaatsen\)](file:///C:/data/systems/ins1012/du/sm/palmrest.htm#wp1059721).
- 10. Plaats het vasteschijfgedeelte terug (zie [Het vasteschijfgedeelte terugplaatsen](file:///C:/data/systems/ins1012/du/sm/hdd.htm#wp1181804))
- 11. Plaats het toetsenbord terug (zie [Het toetsenbord terugplaatsen](file:///C:/data/systems/ins1012/du/sm/keyboard.htm#wp1179994)).
- 12. Plaats de batterij terug (zie [De batterij vervangen](file:///C:/data/systems/ins1012/du/sm/battery.htm#wp1443274)).
- WAARSCHUWING: voordat u de computer aanzet, moet u alle schroeven opnieuw aanbrengen en vastzetten en controleren of er geen losse<br>schroeven in de computer zijn achtergebleven. Als u dit niet doet, loopt u het risico dat d

# <span id="page-16-1"></span>**Montagekader van het beeldscherm**

#### <span id="page-16-3"></span>**Het montagekader van het beeldscherm verwijderen**

- **WAARSCHUWING: het montagekader van het beeldscherm is uiterst fragiel. Wees voorzichtig wanneer u het verwijdert om beschadiging te voorkomen.**
- 1. Volg de instructies in [Voordat u begint.](file:///C:/data/systems/ins1012/du/sm/before.htm#wp1435071)
- 2. Verwijder het beeldscherm (zie [Het beeldscherm verwijderen\)](#page-14-2).
- 3. Verwijder de twee rubberen plaatjes die de schroeven afdekken waarmee de beeldschermvatting vastzit aan de beeldschermkap.
- 4. Verwijder de twee schroeven waarmee de beeldschermvatting is bevestigd aan het beeldschermgedeelte.
- 5. Gebruik uw vingertoppen om de binnenste rand van het montagekader van het beeldscherm voorzichtig omhoog te tillen.

<span id="page-17-0"></span>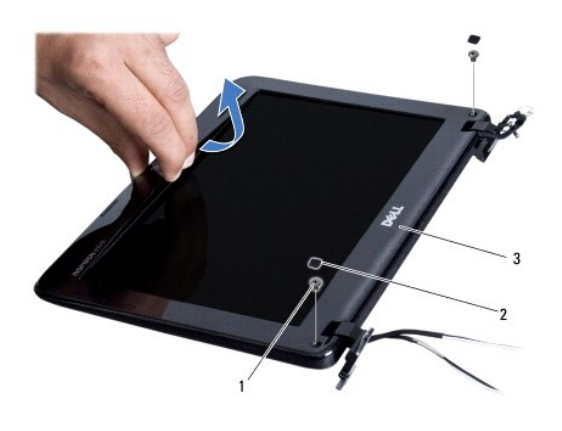

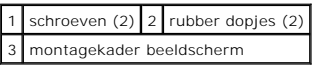

6. Verwijder het montagekader.

# <span id="page-17-2"></span>**Het montagekader van het beeldscherm terugplaatsen**

- 1. Volg de instructies in [Voordat u begint.](file:///C:/data/systems/ins1012/du/sm/before.htm#wp1435071)
- 2. Plaats het montagekader boven het beeldscherm en druk het voorzichtig op zijn plaats.
- 3. Plaats de twee schroeven terug waarmee de beeldschermvatting aan de beeldschermkap is bevestigd.
- 4. Plaats de twee rubberen plaatjes terug die de schroeven afdekken waarmee de beeldschermvatting vastzit aan de beeldschermkap.
- 5. Plaats het beeldschermpaneel terug (zie [Het beeldscherm opnieuw installeren\)](#page-16-2).

WAARSCHUWING: voordat u de computer aanzet, moet u alle schroeven opnieuw aanbrengen en vastzetten en controleren of er geen losse<br>schroeven in de computer zijn achtergebleven. Als u dit niet doet, loopt u het risico dat d

### <span id="page-17-1"></span>**Schermpaneel**

### <span id="page-17-3"></span>**Het beeldschermpaneel verwijderen**

- 1. Volg de instructies in [Voordat u begint.](file:///C:/data/systems/ins1012/du/sm/before.htm#wp1435071)
- 2. Verwijder het beeldscherm (zie [Het beeldscherm verwijderen\)](#page-14-2).
- 3. Verwijder het montagekader van het beeldscherm (zie [Het montagekader van het beeldscherm verwijderen](#page-16-3)).
- 4. Koppel de camerakabel los van de connector op de cameramodule.

<span id="page-18-1"></span>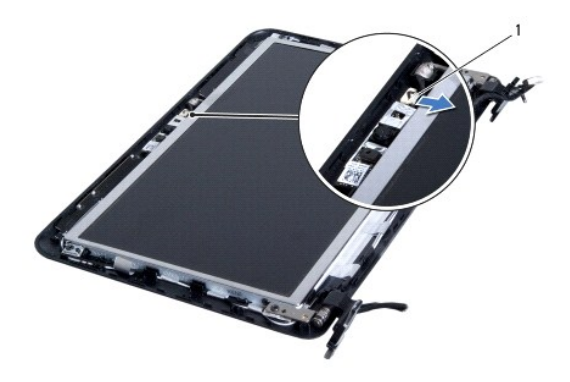

#### 1 camerakabelstekker

- 5. Verwijder de vier schroeven waarmee het beeldschermpaneel aan de kap is bevestigd.
- 6. Til het beeldschermpaneel uit de beeldschermkap.

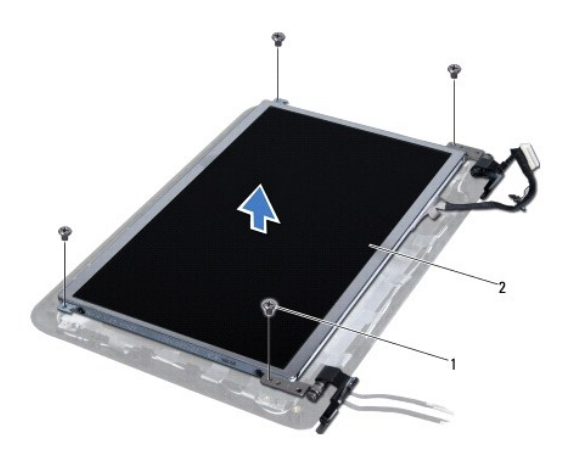

1 schroeven (4) 2 schermpaneel

### <span id="page-18-0"></span>**Het schermpaneel terugplaatsen**

- 1. Volg de instructies in [Voordat u begint.](file:///C:/data/systems/ins1012/du/sm/before.htm#wp1435071)
- 2. Lijn het beeldscherm uit met de beeldschermkap.
- 3. Sluit de camerakabel aan op de connector op de cameramodule.
- 4. Plaats de vier schroeven terug waarmee het beeldschermpaneel aan de beeldschermkap is bevestigd.
- 5. Plaats het montagekader van het beeldscherm terug (zie [Het montagekader van het beeldscherm terugplaatsen](#page-17-2)).
- 6. Plaats het beeldschermpaneel terug (zie [Het beeldscherm opnieuw installeren\)](#page-16-2).
- WAARSCHUWING: voordat u de computer aanzet, moet u alle schroeven opnieuw aanbrengen en vastzetten en controleren of er geen losse<br>schroeven in de computer zijn achtergebleven. Als u dit niet doet, loopt u het risico dat d

### <span id="page-19-0"></span>**Beeldschermkabel**

# **De schermkabel verwijderen**

- 1. Volg de instructies in [Voordat u begint.](file:///C:/data/systems/ins1012/du/sm/before.htm#wp1435071)
- 2. Verwijder het beeldscherm (zie [Het beeldscherm verwijderen\)](#page-14-2).
- 3. Verwijder het montagekader van het beeldscherm (zie [Het montagekader van het beeldscherm verwijderen](#page-16-3)).
- 4. Verwijder het schermpaneel (zie [Het beeldschermpaneel verwijderen](#page-17-3)).
- 5. Draai het schermpaneel om en plaats het op een schoon oppervlak.
- 6. Trek aan het treklipje zoals weergegeven in de afbeelding om de beeldschermkabel los te maken van de connector op het beeldscherm.

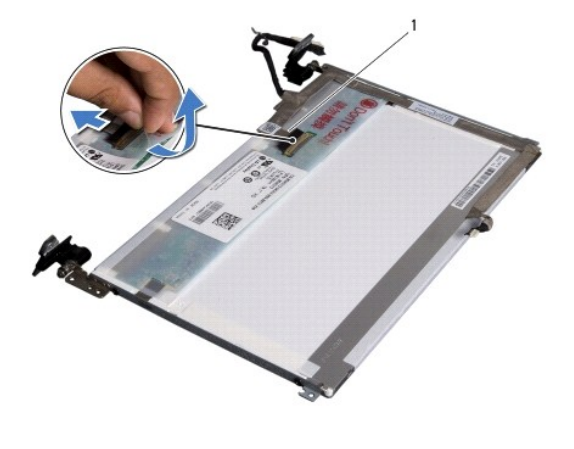

1 beeldschermkabel

7. Trek voorzichtig de beeldschermkabel los van het beeldscherm.

## **De schermkabel terugplaatsen**

- 1. Volg de instructies in [Voordat u begint.](file:///C:/data/systems/ins1012/du/sm/before.htm#wp1435071)
- 2. Leg de beeldschermkabel langs de rand van het beeldscherm en sluit de beeldschermkabel aan de connector op het beeldscherm.
- 3. Plaats het plakband terug waarmee de beeldschermkabel vastzit aan het beeldscherm.
- 4. Draai het beeldscherm om en plaats het op de beeldschermkap.
- 5. Plaats het schermpaneel terug (zie [Het schermpaneel terugplaatsen](#page-18-0)).
- 6. Plaats het montagekader van het beeldscherm terug (zie [Het montagekader van het beeldscherm terugplaatsen](#page-17-2)).
- 7. Plaats het beeldschermgedeelte terug ([Het beeldscherm opnieuw installeren\)](#page-16-2).

WAARSCHUWING: voordat u de computer aanzet, moet u alle schroeven opnieuw aanbrengen en vastzetten en controleren of er geen losse<br>schroeven in de computer zijn achtergebleven. Als u dit niet doet, loopt u het risico dat d

# <span id="page-19-1"></span>**beugel van beeldschermpaneel**

#### **De beeldschermbeugel verwijderen**

- 1. Volg de instructies in [Voordat u begint.](file:///C:/data/systems/ins1012/du/sm/before.htm#wp1435071)
- 2. Verwijder het beeldscherm (zie [Het beeldscherm verwijderen\)](#page-14-2).
- 3. Verwijder het montagekader van het beeldscherm (zie [Het montagekader van het beeldscherm verwijderen](#page-16-3)).
- 4. Verwijder het schermpaneel (zie [Het beeldschermpaneel verwijderen](#page-17-3)).
- 5. Verwijder de vier schroeven (twee aan elke kant) waarmee de beugels aan het beeldscherm zijn bevestigd.
- 6. Verwijder de beeldschermbeugels van het beeldscherm.

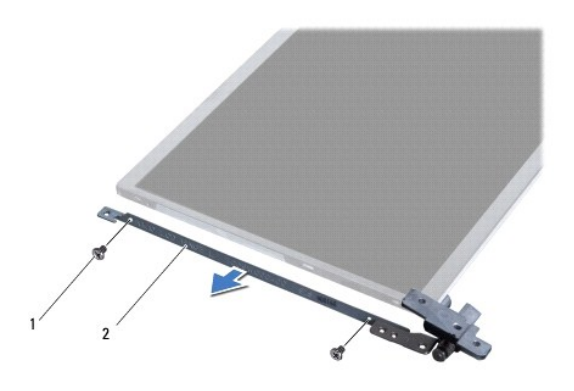

 $\boxed{1}$  schroeven (4)  $\boxed{2}$  schermpaneelbeugels (2)

### **De beeldschermbeugel terugplaatsen**

- 1. Volg de instructies in [Voordat u begint.](file:///C:/data/systems/ins1012/du/sm/before.htm#wp1435071)
- 2. Plaats de beeldschermbeugels op hun plek.
- 3. Plaats de vier schroeven (twee aan elke kant) terug waarmee de beeldschermbeugels aan het beeldscherm zijn bevestigd.
- 4. Plaats het schermpaneel terug (zie [Het schermpaneel terugplaatsen](#page-18-0)).
- 5. Plaats het montagekader van het beeldscherm terug (zie [Het montagekader van het beeldscherm terugplaatsen](#page-17-2)).
- 6. Plaats het beeldschermpaneel terug (zie [Het beeldscherm opnieuw installeren\)](#page-16-2).

WAARSCHUWING: voordat u de computer aanzet, moet u alle schroeven opnieuw aanbrengen en vastzetten en controleren of er geen losse<br>schroeven in de computer zijn achtergebleven. Als u dit niet doet, loopt u het risico dat d

#### <span id="page-21-0"></span> **Vasteschijfgedeelte Dell™ Inspiron™ 1012 Onderhoudshandleiding**

- 
- [Het vasteschijfgedeelte verwijderen](#page-21-1) **O** Het vasteschijfgedeelte terugplaatse
- GEVAAR: Volg de veiligheidsinstructies die bij de computer werden geleverd alvorens u werkzaamheden binnen de computer uitvoert. Raadpleeg<br>voor meer informatie over veiligheidsrichtlijnen onze website over wet- en regelgev
- GEVAAR: als u de vaste schijf uit de computer verwijdert terwijl deze heet is, mag u de metalen behuizing van de vaste schijf *niet aanraken*.
- **WAARSCHUWING: voorkom elektrostatische ontlading door uzelf te aarden met een aardingspolsbandje of door regelmatig een niet-geverfd metalen oppervlak aan te raken (zoals een connector van de computer).**
- **WAARSCHUWING: voorkom schade aan het moederbord door de hoofdbatterij te verwijderen (zie [De batterij verwijderen\)](file:///C:/data/systems/ins1012/du/sm/battery.htm#wp1442926) voordat u in de**   $\triangle$ **computer gaat werken.**
- WAARSCHUWING: Voorkom gegevensverlies door de computer uit te schakelen (zie <u>Uw computer uitschakelen</u>) voordat u het<br>vasteschijfgedeelte verwijdert. Verwijder de vaste schijf niet terwijl de computer aan staat of in de s
- **WAARSCHUWING: vaste schijven zijn bijzonder kwetsbaar. Wees voorzichtig met de vaste schijf.**
- WAARSCHUWING: Alleen een bevoegde onderhoudsmonteur mag reparaties aan uw computer uitvoeren. Schade als gevolg van<br>onderhoudswerkzaamheden die niet door Dell zijn goedgekeurd, valt niet onder de garantie.
- **WAARSCHUWING: verwijder kabels door aan de stekker of aan het treklipje te trekken en niet aan de kabel zelf. Sommige kabels zijn voorzien**  van een connector met borglippen. Als u dit type kabel loskoppelt, moet u de borglippen ingedrukt houden voordat u de kabel verwijdert. Als u de<br>connectoren van elkaar los trekt, moet u ze op evenwijdige wijze uit elkaar h **verbogen. Ook moet u voordat u een kabel verbindt controleren of beide connectors op juiste wijze zijn opgesteld en uitgelijnd.**
- **OPMERKING:** Dell garandeert geen compatibiliteit met (en biedt geen ondersteuning voor) vaste schijven die niet van Dell afkomstig zijn.
- **OPMERKING:** als u een vaste schijf installeert die niet van Dell afkomstig is, moet u een besturingssysteem, stuur- en hulpprogramma's installeren op de nieuwe vaste schijf (zie de *Dell Technologiehandleiding*).

# <span id="page-21-1"></span>**Het vasteschijfgedeelte verwijderen**

- 1. Volg de instructies in [Voordat u begint.](file:///C:/data/systems/ins1012/du/sm/before.htm#wp1435071)
- 2. Verwijder de batterij (zie [De batterij verwijderen](file:///C:/data/systems/ins1012/du/sm/battery.htm#wp1442926)).
- 3. Verwijder het toetsenbord (zie [Het toetsenbord verwijderen\)](file:///C:/data/systems/ins1012/du/sm/keyboard.htm#wp1201059).
- 4. Verwijder de schroef waarmee het vasteschijfgedeelte aan de computerbasis is bevestigd.
- 5. Gebruik het treklipje om het vasteschijfgedeelte naar links te schuiven en maak zo het vasteschijfgedeelte los van de connector op het moederbord.
- 6. Til het vasteschijfgedeelte uit de computerbasis.

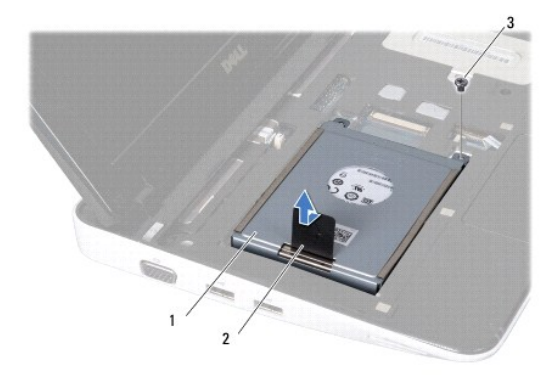

<span id="page-22-0"></span>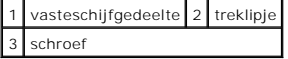

7. Verwijder de vier schroeven waarmee de vaste schijf is bevestigd op de vasteschijfbeugel.

8. Til de vasteschijfbeugel van de vaste schijf.

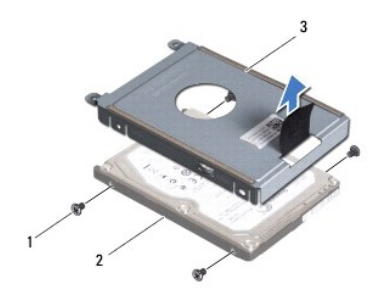

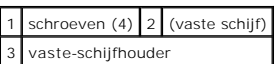

WAARSCHUWING: wanneer u de vaste schijf niet gebruikt, dient u deze in een beschermende antistatische verpakking te bewaren (zie<br>"Beschermen tegen elektrostatische ontlading" in de veiligheidsinstructies die bij uw compute

# <span id="page-22-1"></span>**Het vasteschijfgedeelte terugplaatsen**

- 1. Volg de instructies in [Voordat u begint.](file:///C:/data/systems/ins1012/du/sm/before.htm#wp1435071)
- 2. Haal de nieuwe schijf uit de verpakking.

Bewaar de originele verpakking om de vaste schijf in te bewaren of vervoeren.

- 3. Plaats de vaste schijf in de vasteschijfbeugel.
- 4. Plaats de vier schroeven terug waarmee de vaste schijf is bevestigd op de vasteschijfbeugel.
- 5. Plaats het vasteschijfgedeelte in de computerbasis.
- 6. Gebruik het treklipje om het vasteschijfgedeelte in de connector op het moederbord te duwen.
- 7. Plaats de schroef terug waarmee het vasteschijfgedeelte aan de computerbasis wordt bevestigd.
- 8. Plaats het toetsenbord terug (zie [Het toetsenbord terugplaatsen](file:///C:/data/systems/ins1012/du/sm/keyboard.htm#wp1179994)).
- 9. Plaats de batterij terug (zie [De batterij vervangen](file:///C:/data/systems/ins1012/du/sm/battery.htm#wp1443274)).
- WAARSCHUWING: voordat u de computer aanzet, moet u alle schroeven opnieuw aanbrengen en vastzetten en controleren of er geen losse<br>schroeven in de computer zijn achtergebleven. Als u dit niet doet, loopt u het risico dat d
- 10. Installeer, indien nodig, het besturingssysteem voor de computer (zie "Het besturingssysteem herstellen" in de *Setupgids*).
- 11. Installeer indien nodig de stuur- en hulpprogramma's voor uw computer. Zie de *technologiehandleiding van Dell* voor meer informatie.

### <span id="page-23-0"></span> **Scharnierkap**

**Dell™ Inspiron™ 1012 Onderhoudshandleiding** 

- [De scharnierkap verwijderen](#page-23-1)
- [De scharnierkap vervangen](#page-24-1)
- GEVAAR: Volg de veiligheidsinstructies die bij de computer werden geleverd alvorens u werkzaamheden binnen de computer uitvoert. Raadpleeg<br>voor meer informatie over veiligheidsrichtlijnen onze website over wet- en regelgev
- **WAARSCHUWING: voorkom elektrostatische ontlading door uzelf te aarden met een aardingspolsbandje of door regelmatig een niet-geverfd metalen oppervlak aan te raken (zoals een connector van de computer).**
- **WAARSCHUWING: Alleen een bevoegde onderhoudsmonteur mag reparaties aan uw computer uitvoeren. Schade als gevolg van onderhoudswerkzaamheden die niet door Dell zijn goedgekeurd, valt niet onder de garantie.**
- **WAARSCHUWING: voorkom schade aan het moederbord door de hoofdbatterij te verwijderen (zie [De batterij verwijderen\)](file:///C:/data/systems/ins1012/du/sm/battery.htm#wp1442926) voordat u in de computer gaat werken.**

# <span id="page-23-1"></span>**De scharnierkap verwijderen**

- 1. Volg de instructies in [Voordat u begint.](file:///C:/data/systems/ins1012/du/sm/before.htm#wp1435071)
- 2. Verwijder de batterij (zie [De batterij verwijderen](file:///C:/data/systems/ins1012/du/sm/battery.htm#wp1442926)).
- 3. Verwijder de twee schroeven die het scharnierkapje op de computerbasis vastzetten.

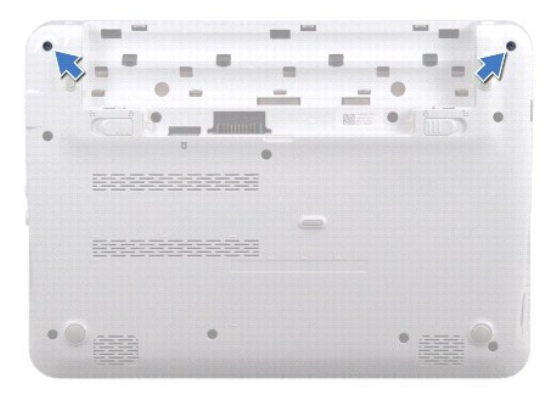

- 4. Wrik met een plastic pennetje het scharnierkapje voorzichtig omhoog.
- 5. Draai het scharnierkapje om de lipjes los te maken van de computerbasis.

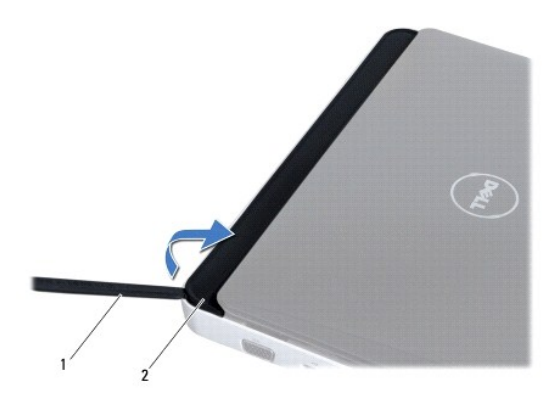

<span id="page-24-0"></span>1 plastic pennetje 2 scharnierkap

6. Til het scharnierkapje van de computer.

# <span id="page-24-1"></span>**De scharnierkap vervangen**

- 1. Volg de instructies in [Voordat u begint.](file:///C:/data/systems/ins1012/du/sm/before.htm#wp1435071)
- 2. Lijn de lipjes op het scharnierkapje uit met de sleuven in de computerbasis en druk het kapje vast.
- 3. Draai de computer om en plaats de twee schroeven terug waarmee het scharnierkapje op de computer is bevestigd.
- 4. Plaats de batterij terug (zie [De batterij vervangen](file:///C:/data/systems/ins1012/du/sm/battery.htm#wp1443274)).

WAARSCHUWING: voordat u de computer aanzet, moet u alle schroeven opnieuw aanbrengen en vastzetten en controleren of er geen losse<br>schroeven in de computer zijn achtergebleven. Als u dit niet doet, loopt u het risico dat d

#### <span id="page-25-0"></span> **I/O-kaart**

### **Dell™ Inspiron™ 1012 Onderhoudshandleiding**

- [De I/O-kaart verwijderen](#page-25-1)
- O De I/O-kaart terugplaatse
- GEVAAR: Volg de veiligheidsinstructies die bij de computer werden geleverd alvorens u werkzaamheden binnen de computer uitvoert. Raadpleeg<br>voor meer informatie over veiligheidsrichtlijnen onze website over wet- en regelgev
- **WAARSCHUWING: voorkom elektrostatische ontlading door uzelf te aarden met een aardingspolsbandje of door regelmatig een niet-geverfd metalen oppervlak aan te raken (zoals een connector van de computer).**
- **WAARSCHUWING: Alleen een bevoegde onderhoudsmonteur mag reparaties aan uw computer uitvoeren. Schade als gevolg van onderhoudswerkzaamheden die niet door Dell zijn goedgekeurd, valt niet onder de garantie.**
- **WAARSCHUWING: voorkom schade aan het moederbord door de hoofdbatterij te verwijderen (zie [De batterij verwijderen\)](file:///C:/data/systems/ins1012/du/sm/battery.htm#wp1442926) voordat u in de computer gaat werken.**

# <span id="page-25-1"></span>**De I/O-kaart verwijderen**

- 1. Volg de instructies in [Voordat u begint.](file:///C:/data/systems/ins1012/du/sm/before.htm#wp1435071)
- 2. Verwijder de batterij (zie [De batterij verwijderen](file:///C:/data/systems/ins1012/du/sm/battery.htm#wp1442926)).
- 3. Verwijder het toetsenbord (zie [Het toetsenbord verwijderen\)](file:///C:/data/systems/ins1012/du/sm/keyboard.htm#wp1201059).
- 4. Verwijder het vasteschijfgedeelte (zie [Het vasteschijfgedeelte verwijderen](file:///C:/data/systems/ins1012/du/sm/hdd.htm#wp1179926)).
- 5. Verwijder de polssteunplaat (zie [De polssteun verwijderen](file:///C:/data/systems/ins1012/du/sm/palmrest.htm#wp1044787)).
- 6. Verwijder de scharnierkap (zie [De scharnierkap verwijderen](file:///C:/data/systems/ins1012/du/sm/hingecov.htm#wp1035974)).
- 7. Verwijder het beeldscherm (zie [Het beeldscherm verwijderen\)](file:///C:/data/systems/ins1012/du/sm/display.htm#wp1212160).
- 8. Verwijder de linker steunbeugel (zie [De linker steunbeugel verwijderen](file:///C:/data/systems/ins1012/du/sm/supportb.htm#wp1179902)).
- 9. Verwijder de luidsprekers (zie [De luidsprekers verwijderen](file:///C:/data/systems/ins1012/du/sm/speaker.htm#wp1030873)).
- 10. Verwijder alle kaarten en dummi's uit de 3-in-1-kaartlezer.
- 11. Til het vergrendelingslipje op en trek aan het treklipje op de statuslampkaartkabel en maak de kabel los van de connector op de I/O- kaart.
- 12. Maak de kabel van de I/O-kaart los van de connector op het moederbord.

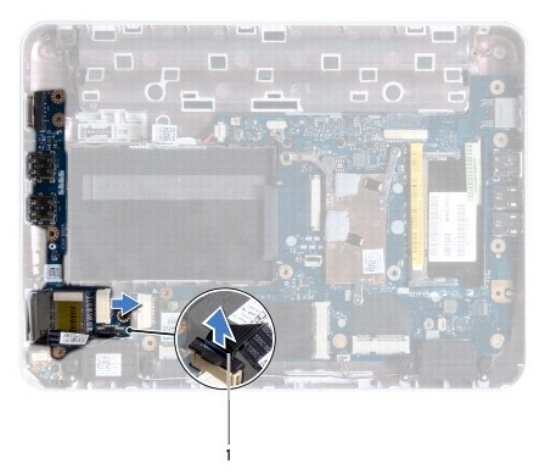

<span id="page-26-0"></span>1 statuslampkaartkabel

13. Verwijder de schroef waarmee de I/O-kaart aan het chassis van de computer is bevestigd.

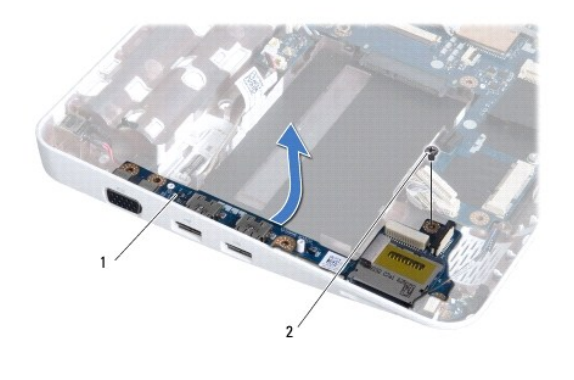

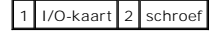

14. Til de I/O-kaart omhoog en trek de connectoren op de I/O-kaart uit de computerbasis.

## <span id="page-26-1"></span>**De I/O-kaart terugplaatsen**

- 1. Volg de instructies in [Voordat u begint.](file:///C:/data/systems/ins1012/du/sm/before.htm#wp1435071)
- 2. Breng de connectors op de I/O-kaart in lijn met de sleuven op het chassis.
- 3. Plaats de schroef waarmee de I/O-kaart aan het chassis van de computer wordt bevestigd.
- 4. Maak de kabel van de I/O-kaart vast aan de connector op het moederbord.
- 5. Sluit de statuslampkaartkabel aan op de connector op de I/O-kaart en druk het vergrendelingslipje omlaag om de statuslampkaartkabel vast te zetten.
- 6. Plaats kaarten of dummi's die u hebt verwijderd terug in de 3-in-1- kaartlezer.
- 7. Plaats de luidsprekers terug (zie [De luidsprekers terugplaatsen\)](file:///C:/data/systems/ins1012/du/sm/speaker.htm#wp1040761).
- 8. Plaats de linker steunbeugel terug (zie [De linker steunbeugel terugplaatsen](file:///C:/data/systems/ins1012/du/sm/supportb.htm#wp1185813)).
- 9. Plaats het beeldschermpaneel terug (zie [Het beeldscherm opnieuw installeren\)](file:///C:/data/systems/ins1012/du/sm/display.htm#wp1205821).
- 10. Breng de scharnierkap opnieuw aan (zie [De scharnierkap vervangen](file:///C:/data/systems/ins1012/du/sm/hingecov.htm#wp1036191)).
- 11. Installeer de polssteun opnieuw (zie [De polssteun terugplaatsen\)](file:///C:/data/systems/ins1012/du/sm/palmrest.htm#wp1059721).
- 12. Plaats het vasteschijfgedeelte terug (zie [Het vasteschijfgedeelte terugplaatsen](file:///C:/data/systems/ins1012/du/sm/hdd.htm#wp1181804)).
- 13. Plaats het toetsenbord terug (zie [Het toetsenbord terugplaatsen](file:///C:/data/systems/ins1012/du/sm/keyboard.htm#wp1179994)).
- 14. Plaats de batterij terug (zie [De batterij vervangen](file:///C:/data/systems/ins1012/du/sm/battery.htm#wp1443274)).

WAARSCHUWING: voordat u de computer aanzet, moet u alle schroeven opnieuw aanbrengen en vastzetten en controleren of er geen losse<br>schroeven in de computer zijn achtergebleven. Als u dit niet doet, loopt u het risico dat d

# <span id="page-27-0"></span> **Toetsenbord**

**Dell™ Inspiron™ 1012 Onderhoudshandleiding** 

- [Het toetsenbord verwijderen](#page-27-1)
- **O** [Het toetsenbord terugplaatsen](#page-28-1)
- GEVAAR: Volg de veiligheidsinstructies die bij de computer werden geleverd alvorens u werkzaamheden binnen de computer uitvoert. Raadpleeg<br>voor meer informatie over veiligheidsrichtlijnen onze website over wet- en regelgev
- **WAARSCHUWING: voorkom elektrostatische ontlading door uzelf te aarden met een aardingspolsbandje of door regelmatig een niet-geverfd metalen oppervlak aan te raken (zoals een connector van de computer).**
- **WAARSCHUWING: Alleen een bevoegde onderhoudsmonteur mag reparaties aan uw computer uitvoeren. Schade als gevolg van onderhoudswerkzaamheden die niet door Dell zijn goedgekeurd, valt niet onder de garantie.**
- **WAARSCHUWING: voorkom schade aan het moederbord door de hoofdbatterij te verwijderen (zie [De batterij verwijderen\)](file:///C:/data/systems/ins1012/du/sm/battery.htm#wp1442926) voordat u in de computer gaat werken.**

# <span id="page-27-1"></span>**Het toetsenbord verwijderen**

- 1. Volg de instructies in [Voordat u begint.](file:///C:/data/systems/ins1012/du/sm/before.htm#wp1435071)
- 2. Verwijder de batterij (zie [De batterij verwijderen](file:///C:/data/systems/ins1012/du/sm/battery.htm#wp1442926)).
- 3. Verwijder de drie schroeven waarmee het toetsenbord aan de computer is bevestigd.

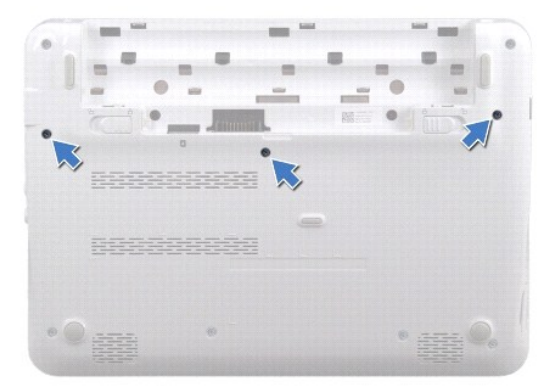

- 4. Keer de computer om en klap het beeldscherm zo ver mogelijk naar achter.
- 5. Til het toetsenbord op en maak het voorzichtig los van de lipjes op het polssteungedeelte.
- 6. Schuif de lipjes op het toetsenbord uit de sleuven op het polssteungedeelte.
- **WAARSCHUWING: de toetsen van het toetsenbord zijn kwetsbaar. Ze raken snel los en het is veel werk om ze terug te plaatsen. Wees voorzichtig met het verwijderen van het toetsenbord en met het toetsenbord zelf.**
- **WAARSCHUWING: wees zeer voorzichtig bij het verwijderen van het toetsenbord en met het toetsenbord zelf. Als u niet oppast, zou u het beeldscherm kunnen beschadigen.**
- 7. Draai het toetsenbord om en plaats het op het polssteungedeelte.

<span id="page-28-0"></span>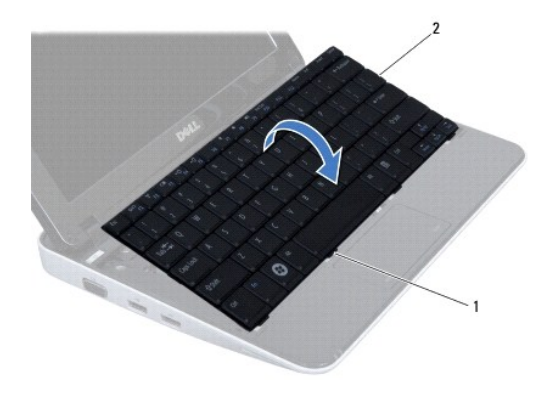

# 1 toetsenbordlipjes (4) 2 keyboard

8. Maak de lipjes van de toetsenbordkabelconnector los en maak de kabel van het toetsenbord los van de aansluiting op het moederbord.

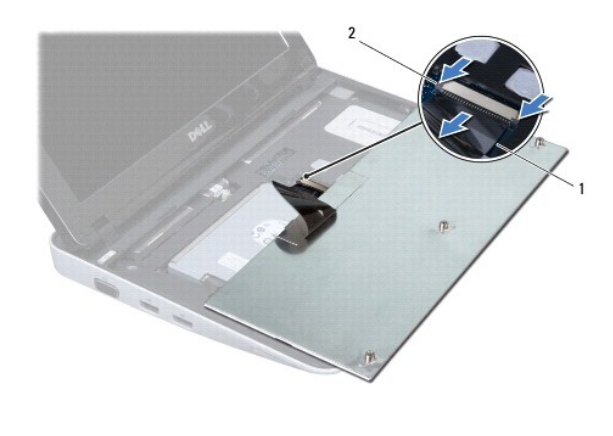

1 toetsenbordkabel 2 connectorvergrendelingen toetsenbordkabel (2)

9. Til het toetsenbord van het polssteungedeelte.

# <span id="page-28-1"></span>**Het toetsenbord terugplaatsen**

- 1. Volg de instructies in [Voordat u begint.](file:///C:/data/systems/ins1012/du/sm/before.htm#wp1435071)
- 2. Schuif de toetsenbordkabel in de connector op het moederbord en druk de connectorvergrendelingen omlaag om de toetsenbordkabel vast te zetten.
- 3. Schuif de lipjes op het toetsenbord in de sleuven op het polssteungedeelte en laat het toetsenbord op zijn plaats zakken.
- 4. Druk voorzichtig op de randen van het toetsenbord om het toetsenbord vast te zetten onder de lipjes op het polssteungedeelte.
- 5. Draai de computer om en plaats de drie schroeven terug waarmee het toetsenbord aan het chassis wordt bevestigd.
- 6. Plaats de batterij terug (zie [De batterij vervangen](file:///C:/data/systems/ins1012/du/sm/battery.htm#wp1443274)).
- WAARSCHUWING: voordat u de computer aanzet, moet u alle schroeven opnieuw aanbrengen en vastzetten en controleren of er geen losse<br>schroeven in de computer zijn achtergebleven. Als u dit niet doet, loopt u het risico dat d

# <span id="page-30-0"></span> **Statuslampkaart**

**Dell™ Inspiron™ 1012 Onderhoudshandleiding** 

- [De statuslampkaart verwijderen](#page-30-1)
- [De statuslampkaart terugplaatsen](#page-30-2)
- GEVAAR: Volg de veiligheidsinstructies die bij de computer werden geleverd alvorens u werkzaamheden binnen de computer uitvoert. Raadpleeg<br>voor meer informatie over veiligheidsrichtlijnen onze website over wet- en regelgev
- **WAARSCHUWING: voorkom elektrostatische ontlading door uzelf te aarden met een aardingspolsbandje of door regelmatig een niet-geverfd metalen oppervlak aan te raken (zoals een connector van de computer).**
- **WAARSCHUWING: Alleen een bevoegde onderhoudsmonteur mag reparaties aan uw computer uitvoeren. Schade als gevolg van onderhoudswerkzaamheden die niet door Dell zijn goedgekeurd, valt niet onder de garantie.**
- **WAARSCHUWING: voorkom schade aan het moederbord door de hoofdbatterij te verwijderen (zie [De batterij verwijderen\)](file:///C:/data/systems/ins1012/du/sm/battery.htm#wp1442926) voordat u in de computer gaat werken.**

# <span id="page-30-1"></span>**De statuslampkaart verwijderen**

- 1. Volg de instructies in [Voordat u begint.](file:///C:/data/systems/ins1012/du/sm/before.htm#wp1435071)
- 2. Verwijder de batterij (zie [De batterij verwijderen](file:///C:/data/systems/ins1012/du/sm/battery.htm#wp1442926)).
- 3. Verwijder het toetsenbord (zie [Het toetsenbord verwijderen\)](file:///C:/data/systems/ins1012/du/sm/keyboard.htm#wp1201059).
- 4. Verwijder het vasteschijfgedeelte (zie [Het vasteschijfgedeelte verwijderen](file:///C:/data/systems/ins1012/du/sm/hdd.htm#wp1179926)).
- 5. Verwijder de polssteunplaat (zie [De polssteun verwijderen](file:///C:/data/systems/ins1012/du/sm/palmrest.htm#wp1044787)).
- 6. Til het vergrendelingslipje op de kabelaansluiting van de statuslampkaart omhoog.
- 7. Trek de statuslampkaartkabel met het treklipje uit de aansluiting op de I/O-kaart.
- 8. Verwijder de schroef waarmee de statuslampkaart aan de computer is bevestigd.
- 9. Verwijder de kaart van het statuslampje uit de computerbasis.

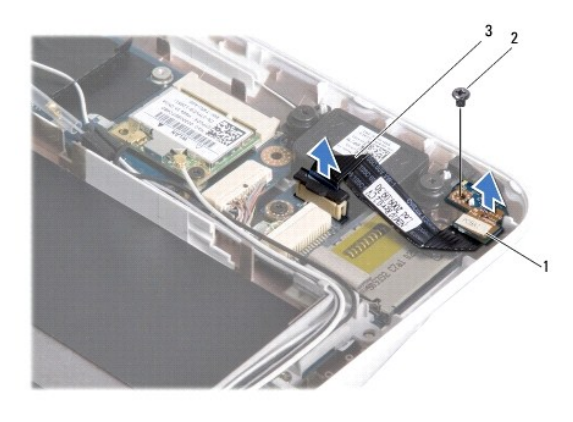

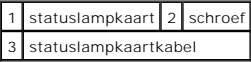

# <span id="page-30-2"></span>**De statuslampkaart terugplaatsen**

- 1. Volg de instructies in [Voordat u begint.](file:///C:/data/systems/ins1012/du/sm/before.htm#wp1435071)
- 2. Lijn het schroefgat en het nokje op de statuslampkaart uit met het schroefgat en het nokje op de computerbasis.
- 3. Plaats de schroef terug waarmee de statuslampkaart op de computer is bevestigd.
- 4. Sluit de statuslampkaartkabel aan op de connector op de I/O-kaart en druk het vergrendelingslipje omlaag om de statuslampkaartkabel vast te zetten.
- 5. Installeer de polssteun opnieuw (zie [De polssteun terugplaatsen\)](file:///C:/data/systems/ins1012/du/sm/palmrest.htm#wp1059721).
- 6. Plaats het vasteschijfgedeelte terug (zie [Het vasteschijfgedeelte terugplaatsen](file:///C:/data/systems/ins1012/du/sm/hdd.htm#wp1181804)).
- 7. Plaats het toetsenbord terug (zie [Het toetsenbord terugplaatsen](file:///C:/data/systems/ins1012/du/sm/keyboard.htm#wp1179994)).
- 8. Plaats de batterij terug (zie [De batterij vervangen](file:///C:/data/systems/ins1012/du/sm/battery.htm#wp1443274)).

WAARSCHUWING: voordat u de computer aanzet, moet u alle schroeven opnieuw aanbrengen en vastzetten en controleren of er geen losse<br>schroeven in de computer zijn achtergebleven. Als u dit niet doet, loopt u het risico dat d

# <span id="page-32-0"></span> **Geheugenmodule**

**Dell™ Inspiron™ 1012 Onderhoudshandleiding** 

- [De geheugenmodule verwijderen](#page-32-1)
- **O** [De geheugenmodule terugplaatsen](#page-33-0)
- GEVAAR: Volg de veiligheidsinstructies die bij de computer werden geleverd alvorens u werkzaamheden binnen de computer uitvoert. Raadpleeg<br>voor meer informatie over veiligheidsrichtlijnen onze website over wet- en regelgev
- **WAARSCHUWING: voorkom elektrostatische ontlading door uzelf te aarden met een aardingspolsbandje of door regelmatig een niet-geverfd metalen oppervlak aan te raken (zoals een connector van de computer).**
- **WAARSCHUWING: Alleen een bevoegde onderhoudsmonteur mag reparaties aan uw computer uitvoeren. Schade als gevolg van onderhoudswerkzaamheden die niet door Dell zijn goedgekeurd, valt niet onder de garantie.**
- **WAARSCHUWING: voorkom schade aan het moederbord door de hoofdbatterij te verwijderen (zie [De batterij verwijderen\)](file:///C:/data/systems/ins1012/du/sm/battery.htm#wp1442926) voordat u in de computer gaat werken.**

U kunt het geheugen van uw computer uitbreiden voor geheugenmodules te installeren op het moederbord. Zie "Basisspecificaties" in de *installatiehandleiding*<br>of de *Uitgebreide specificaties* op **support.dell.com\manuals**

*C* OPMERKING: Geheugen dat via Dell is aangeschaft, valt onder de garantie van uw computer.

Uw computer heeft één SODIMM-aansluiting die toegankelijk is voor de gebruiker.

### <span id="page-32-1"></span>**De geheugenmodule verwijderen**

- 1. Volg de instructies in [Voordat u begint.](file:///C:/data/systems/ins1012/du/sm/before.htm#wp1435071)
- 2. Verwijder de batterij (zie [De batterij verwijderen](file:///C:/data/systems/ins1012/du/sm/battery.htm#wp1442926)).
- 3. Verwijder het toetsenbord (zie [Het toetsenbord verwijderen\)](file:///C:/data/systems/ins1012/du/sm/keyboard.htm#wp1201059).
- 4. Maak de schroef los waarmee de geheugenmodulekap vastzit aan het polssteungedeelte.

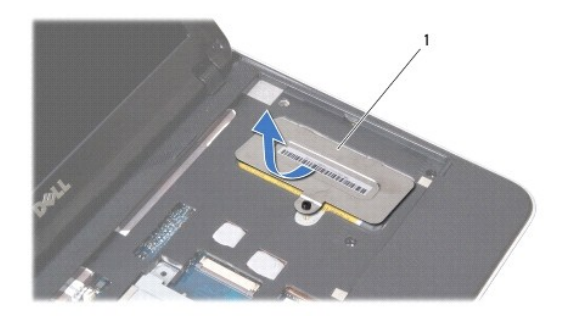

#### 1 deksel geheugenmodule

- 5. Schuif de lipjes van de geheugenmodulekap uit de sleuven van het polssteungedeelte.
- 6. Til de geheugenmodulekap van het polssteungedeelte.
- **WAARSCHUWING: gebruik geen hulpmiddelen om de klemmen van de geheugenmoduleconnector te spreiden. Zo voorkomt u schade aan de geheugenmoduleconnector.**
- 7. Gebruik uw vingertoppen om de bevestigingsklemmen aan weerszijden van de geheugenmoduleconnector voorzichtig uit elkaar te drukken totdat de geheugenmodule omhoog springt.

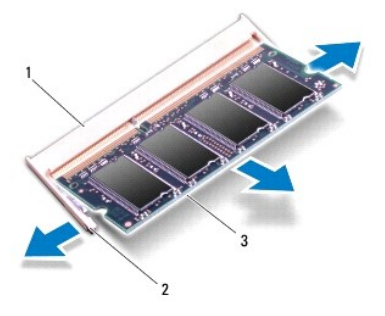

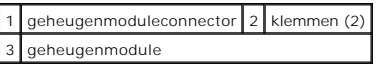

8. Verwijder de geheugenmodule uit de connector.

# <span id="page-33-0"></span>**De geheugenmodule terugplaatsen**

- 1. Lijn de inkeping van de geheugenmodule uit met het lipje op de geheugenmoduleconnector.
- 2. Schuif de geheugenmodule stevig in de sleuf onder een hoek van 45 graden en druk de geheugenmodule naar beneden totdat deze vastklikt. Verwijder de geheugenmodule als u geen klik hoort en installeer deze opnieuw.

**OPMERKING:** als de geheugenmodule niet op juiste wijze wordt geplaatst, start de computer mogelijk niet op.

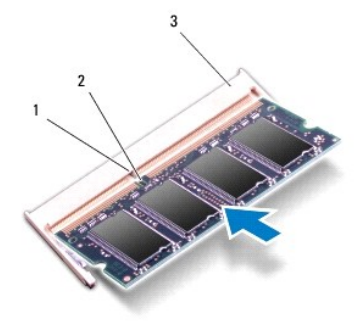

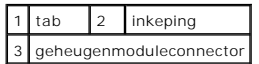

- 3. Schuif de lipjes op de geheugenmodulekap in de sleuven van het polssteungedeelte.
- 4. Maak de schroef vast waarmee de geheugenmodulekap vastzit aan het polssteungedeelte.
- 5. Plaats het toetsenbord terug (zie [Het toetsenbord terugplaatsen](file:///C:/data/systems/ins1012/du/sm/keyboard.htm#wp1179994)).
- 6. Plaats de batterij terug (zie [De batterij vervangen](file:///C:/data/systems/ins1012/du/sm/battery.htm#wp1443274)).
- 7. Zet de computer aan.

Bij het opstarten van de computer wordt het extra geheugen gedetecteerd en worden de systeemconfiguratiegegevens automatisch bijgewerkt.

Controleer hoeveel geheugen in de computer is geïnstalleerd:

*In Microsoft® Windows® XP*

Klik op **Start**® **Alle programma's**® **Bureau-accessoires**® **Systeemwerkset**® **Dell-systeeminformatie**.

*In Microsoft Windows 7*

Klik op **Start** ® **Help en ondersteuning**® **Dell-systeeminformatie**.

WAARSCHUWING: voordat u de computer aanzet, moet u alle schroeven opnieuw aanbrengen en vastzetten en controleren of er geen losse<br>schroeven in de computer zijn achtergebleven. Als u dit niet doet, loopt u het risico dat d

#### <span id="page-35-0"></span> **Draadloze minikaart(en) Dell™ Inspiron™ 1012 Onderhoudshandleiding**

- [De minikaart\(en\) verwijderen](#page-35-1)
- [Minikaart\(en\) verwijderen](#page-36-1)
- GEVAAR: Volg de veiligheidsinstructies die bij de computer werden geleverd alvorens u werkzaamheden binnen de computer uitvoert. Raadpleeg<br>voor meer informatie over veiligheidsrichtlijnen onze website over wet- en regelgev

**WAARSCHUWING: voorkom elektrostatische ontlading door uzelf te aarden met een aardingspolsbandje of door regelmatig een niet-geverfd metalen oppervlak aan te raken (zoals een connector van de computer).** 

**WAARSCHUWING: Alleen een bevoegde onderhoudsmonteur mag reparaties aan uw computer uitvoeren. Schade als gevolg van onderhoudswerkzaamheden die niet door Dell zijn goedgekeurd, valt niet onder de garantie.** 

**WAARSCHUWING: voorkom schade aan het moederbord door de hoofdbatterij te verwijderen (zie [De batterij verwijderen\)](file:///C:/data/systems/ins1012/du/sm/battery.htm#wp1442926) voordat u in de computer gaat werken.** 

**OPMERKING:** Dell garandeert geen compatibiliteit met (en biedt geen ondersteuning voor) minikaarten die niet van Dell afkomstig zijn.

Als u een draadloze minikaart bij uw computer hebt besteld, is deze al geïnstalleerd.

De computer ondersteunt twee minikaartsleuven:

- l Één sleuf van hele grootte voor WWAN
- l één Half Mini-Card-sleuf voor WLAN

*C* OPMERKING: het hangt af van de configuratie van de computer bij verkoop of er wel of geen minikaart in de minikaartsleuven is geïnstalleerd.

# <span id="page-35-1"></span> **De minikaart(en) verwijderen**

- 1. Volg de instructies in [Voordat u begint.](file:///C:/data/systems/ins1012/du/sm/before.htm#wp1435071)
- 2. Verwijder de batterij (zie [De batterij verwijderen](file:///C:/data/systems/ins1012/du/sm/battery.htm#wp1442926)).
- 3. Verwijder het toetsenbord (zie [Het toetsenbord verwijderen\)](file:///C:/data/systems/ins1012/du/sm/keyboard.htm#wp1201059).
- 4. Verwijder het vasteschijfgedeelte (zie [Het vasteschijfgedeelte verwijderen](file:///C:/data/systems/ins1012/du/sm/hdd.htm#wp1179926))
- 5. Verwijder de polssteunplaat (zie [De polssteun verwijderen](file:///C:/data/systems/ins1012/du/sm/palmrest.htm#wp1044787)).
- 6. Maak de antennekabels los van de minikaart.

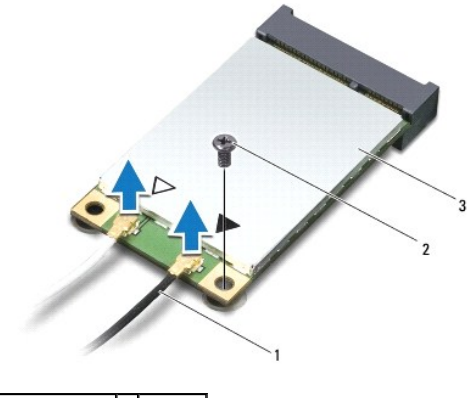

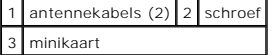

7. Verwijder de schroef waarmee de minikaart aan het moederbord is bevestigd.

8. Verwijder de minikaart uit de connector op het moederbord.

<span id="page-36-0"></span>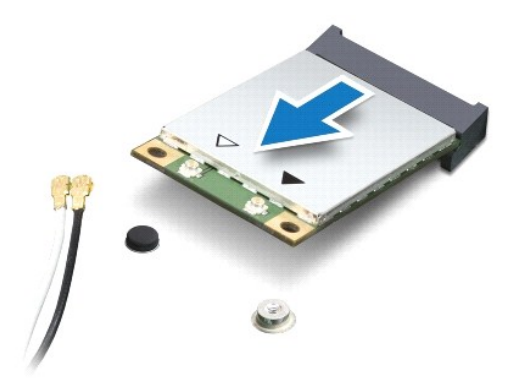

WAARSCHUWING: Bewaar de minikaart in een beschermende antistatische verpakking wanneer deze niet in de computer is geplaatst. Zie<br>"Bescherming tegen elektrostatische ontlading" in de veiligheidsinformatie die bij de comput

# <span id="page-36-1"></span> **Minikaart(en) verwijderen**

- 1. Volg de instructies in [Voordat u begint.](file:///C:/data/systems/ins1012/du/sm/before.htm#wp1435071)
- 2. Haal de nieuwe minikaart uit de verpakking.
- **WAARSCHUWING: oefen een stevige, gelijkmatige druk uit om de kaart op zijn plaats te schuiven. Als u te veel kracht gebruikt, kunt u de connector echter beschadigen.**
- WAARSCHUWING: De connectoren zijn zodanig getand dat ze een juiste installatie garanderen. Als u weerstand ondervindt, moet u de<br>connectoren op de kaart en het moederbord controleren en de kaart opnieuw uitlijnen.
- 3. Steek de minikaartconnector onder een hoek van 45 graden in de connector op het moederbord.
- 4. Duw het andere uiteinde van de minikaart omlaag in de sleuf van het moederbord en plaats de schroef terug waarmee de minikaart op het moederbord wordt bevestigd.
- 5. Sluit de juiste antennekabels aan op de mini-card die u aan het installeren bent. De onderstaande tabel bevat het kleurschema van de antennekabels voor elke mini-card die door uw computer wordt ondersteund.

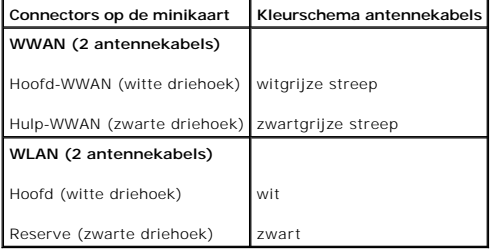

- 6. Installeer de polssteun opnieuw (zie [De polssteun terugplaatsen\)](file:///C:/data/systems/ins1012/du/sm/palmrest.htm#wp1059721).
- 7. Plaats het vasteschijfgedeelte terug (zie [Het vasteschijfgedeelte terugplaatsen](file:///C:/data/systems/ins1012/du/sm/hdd.htm#wp1181804)).
- 8. Plaats het toetsenbord terug (zie [Het toetsenbord terugplaatsen](file:///C:/data/systems/ins1012/du/sm/keyboard.htm#wp1179994)).
- 9. Plaats de batterij terug (zie [De batterij vervangen](file:///C:/data/systems/ins1012/du/sm/battery.htm#wp1443274)).

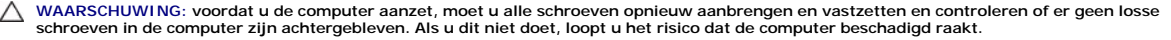

10. Installeer eventuele stuur- en hulpprogramma's voor uw computer. Zie de *technologiehandleiding van Dell* voor meer informatie.

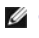

**OPMERKING:** als u een communicatiekaart van een andere leverancier installeert, moet u de juiste stuur- en hulpprogramma's installeren. Zie de<br>*technologiehandleiding van Dell* voor meer algemene informatie over stuurprog

### <span id="page-38-0"></span> **Polssteun**

### **Dell™ Inspiron™ 1012 Onderhoudshandleiding**

- [De polssteun verwijderen](#page-38-1)
- [De polssteun terugplaatsen](#page-39-1)
- GEVAAR: Volg de veiligheidsinstructies die bij de computer werden geleverd alvorens u werkzaamheden binnen de computer uitvoert. Raadpleeg<br>voor meer informatie over veiligheidsrichtlijnen onze website over wet- en regelgev
- **WAARSCHUWING: voorkom elektrostatische ontlading door uzelf te aarden met een aardingspolsbandje of door regelmatig een niet-geverfd metalen oppervlak aan te raken (zoals een connector van de computer).**
- **WAARSCHUWING: Alleen een bevoegde onderhoudsmonteur mag reparaties aan uw computer uitvoeren. Schade als gevolg van onderhoudswerkzaamheden die niet door Dell zijn goedgekeurd, valt niet onder de garantie.**
- **WAARSCHUWING: voorkom schade aan het moederbord door de hoofdbatterij te verwijderen (zie [De batterij verwijderen\)](file:///C:/data/systems/ins1012/du/sm/battery.htm#wp1442926) voordat u in de computer gaat werken.**

# <span id="page-38-1"></span>**De polssteun verwijderen**

- 1. Volg de instructies in [Voordat u begint.](file:///C:/data/systems/ins1012/du/sm/before.htm#wp1435071)
- 2. Verwijder de batterij (zie [De batterij verwijderen](file:///C:/data/systems/ins1012/du/sm/battery.htm#wp1442926)).
- 3. Verwijder de vier schroeven waarmee het polssteungedeelte aan de computerbasis is bevestigd.

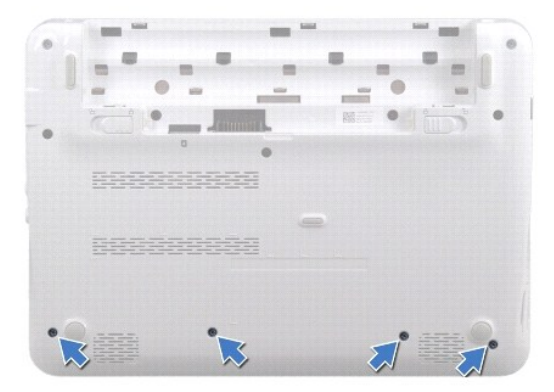

- 4. Keer de computer om en klap het beeldscherm zo ver mogelijk naar achter.
- 5. Verwijder het toetsenbord (zie [Het toetsenbord verwijderen\)](file:///C:/data/systems/ins1012/du/sm/keyboard.htm#wp1201059).
- 6. Verwijder het vasteschijfgedeelte (zie [Het vasteschijfgedeelte verwijderen](file:///C:/data/systems/ins1012/du/sm/hdd.htm#wp1179926)).

**WAARSCHUWING: Trek aan de treklipjes bovenop de connectoren om schade aan de connectoren te voorkomen.** 

- 7. Maak de kabel van de aan/uitknop los van de aansluiting op het moederbord.
- 8. Til het vergrendelingslipje op en trek aan het treklipje om de touchpadkabel los te maken van de connector op het moederbord.
- 9. Verwijder de drie schroeven waarmee het polssteungedeelte aan de computerbasis is bevestigd.

<span id="page-39-0"></span>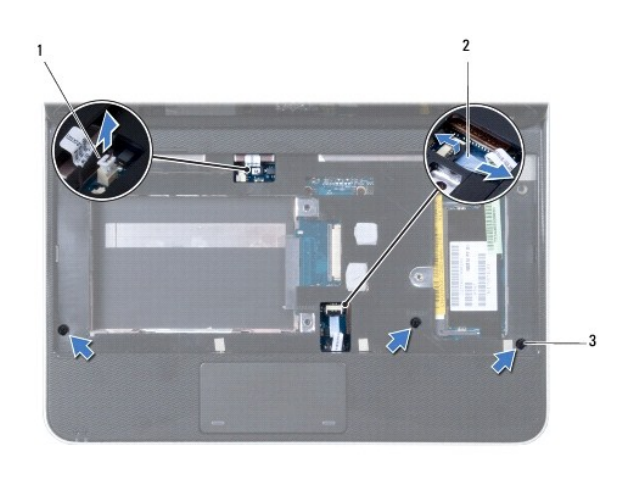

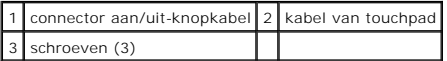

### △ WAARSCHUWING: Maak het polssteungedeelte voorzichtig los van de computerbasis om te voorkomen dat u het polssteungedeelte beschadigt.

10. Wrik met een plastic pennetje het polssteungedeelte los langs de achterrand en til dan het polssteungedeelte van de computerbasis.

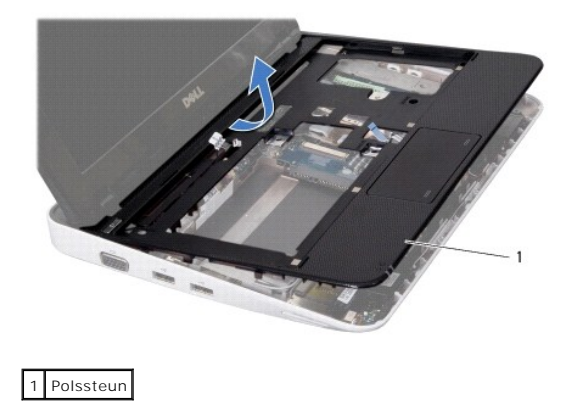

11. Til de polssteunbeugel van het chassis.

# <span id="page-39-1"></span>**De polssteun terugplaatsen**

- 1. Volg de instructies in [Voordat u begint.](file:///C:/data/systems/ins1012/du/sm/before.htm#wp1435071)
- 2. Lijn het polssteungedeelte uit met de computer en klik het polssteungedeelte voorzichtig op zijn plek.
- 3. Schuif de kabel van het touchpad in de connector op het moederbord en druk het vergrendelingslipje omlaag om de touchpadkabel vast te zetten.
- 4. Sluit de kabel van het aan/uitknopje aan op de aansluiting op het moederbord.
- 5. Plaats de drie schroeven terug waarmee het polssteungedeelte aan de computerbasis is bevestigd.
- 6. Plaats het vasteschijfgedeelte terug (zie [Het vasteschijfgedeelte terugplaatsen](file:///C:/data/systems/ins1012/du/sm/hdd.htm#wp1181804)).
- 7. Plaats het toetsenbord terug (zie [Het toetsenbord terugplaatsen](file:///C:/data/systems/ins1012/du/sm/keyboard.htm#wp1179994)).
- 8. Draai de computer om en plaats de vier schroeven terug waarmee het polssteungedeelte aan de computerbasis wordt bevestigd.

9. Plaats de batterij terug (zie [De batterij vervangen](file:///C:/data/systems/ins1012/du/sm/battery.htm#wp1443274)).

WAARSCHUWING: voordat u de computer aanzet, moet u alle schroeven opnieuw aanbrengen en vastzetten en controleren of er geen losse<br>schroeven in de computer zijn achtergebleven. Als u dit niet doet, loopt u het risico dat d

#### <span id="page-41-0"></span> **Kaart met aan-uitknop Dell™ Inspiron™ 1012 Onderhoudshandleiding**

- 
- [De aan/uit-knopkaart verwijderen](#page-41-1)
- [De aan/uit-knopkaart terugplaatsen](#page-41-2)
- GEVAAR: Volg de veiligheidsinstructies die bij de computer werden geleverd alvorens u werkzaamheden binnen de computer uitvoert. Raadpleeg<br>voor meer informatie over veiligheidsrichtlijnen onze website over wet- en regelgev
- **WAARSCHUWING: voorkom elektrostatische ontlading door uzelf te aarden met een aardingspolsbandje of door regelmatig een niet-geverfd metalen oppervlak aan te raken (zoals een connector van de computer).**
- **WAARSCHUWING: Alleen een bevoegde onderhoudsmonteur mag reparaties aan uw computer uitvoeren. Schade als gevolg van onderhoudswerkzaamheden die niet door Dell zijn goedgekeurd, valt niet onder de garantie.**
- **WAARSCHUWING: voorkom schade aan het moederbord door de hoofdbatterij te verwijderen (zie [De batterij verwijderen\)](file:///C:/data/systems/ins1012/du/sm/battery.htm#wp1442926) voordat u in de computer gaat werken.**

# <span id="page-41-1"></span>**De aan/uit-knopkaart verwijderen**

- 1. Volg de instructies in [Voordat u begint.](file:///C:/data/systems/ins1012/du/sm/before.htm#wp1435071)
- 2. Verwijder de batterij (zie [De batterij verwijderen](file:///C:/data/systems/ins1012/du/sm/battery.htm#wp1442926)).
- 3. Verwijder het toetsenbord (zie [Het toetsenbord verwijderen\)](file:///C:/data/systems/ins1012/du/sm/keyboard.htm#wp1201059).
- 4. Verwijder het vasteschijfgedeelte (zie [Het vasteschijfgedeelte verwijderen](file:///C:/data/systems/ins1012/du/sm/hdd.htm#wp1179926))
- 5. Verwijder de polssteunplaat (zie [De polssteun verwijderen](file:///C:/data/systems/ins1012/du/sm/palmrest.htm#wp1044787)).
- 6. Schrijf op hoe de kabel van de aan/uitknop loopt en verwijder de kabel van de geleider op het polssteungedeelte.
- 7. Draai het polssteungedeelte om en verwijder de schroef waarmee de aan/uit-knopkaart aan het polssteunbeugelgedeelte is bevestigd.

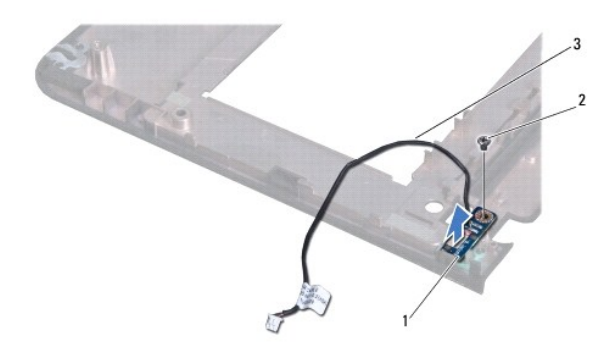

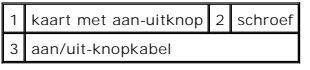

8. Til de kaart met de aan-uitknop van het polssteungedeelte.

# <span id="page-41-2"></span>**De aan/uit-knopkaart terugplaatsen**

- 1. Volg de instructies in [Voordat u begint.](file:///C:/data/systems/ins1012/du/sm/before.htm#wp1435071)
- 2. Plaats de aan/uitknopkaart op het polssteungedeelte en plaats de schroef terug waarmee de aan/uitknopkaart vastzit op het polssteungedeelte.
- 3. Trek de aan/uitknopkabel door de geleider op het polssteungedeelte.
- 4. Draai de polssteun om en plaats hem terug (zie [De polssteun terugplaatsen\)](file:///C:/data/systems/ins1012/du/sm/palmrest.htm#wp1059721).
- 5. Plaats het vasteschijfgedeelte terug (zie [Het vasteschijfgedeelte terugplaatsen](file:///C:/data/systems/ins1012/du/sm/hdd.htm#wp1181804)).
- 6. Plaats het toetsenbord terug (zie [Het toetsenbord terugplaatsen](file:///C:/data/systems/ins1012/du/sm/keyboard.htm#wp1179994)).
- 7. Plaats de batterij terug (zie [De batterij vervangen](file:///C:/data/systems/ins1012/du/sm/battery.htm#wp1443274)).

WAARSCHUWING: voordat u de computer aanzet, moet u alle schroeven opnieuw aanbrengen en vastzetten en controleren of er geen losse<br>schroeven in de computer zijn achtergebleven. Als u dit niet doet, loopt u het risico dat d

# <span id="page-43-0"></span> **SIM-kaartbord**

# **Dell™ Inspiron™ 1012 Onderhoudshandleiding**

- [Het SIM-kaartbord verwijderen](#page-43-1)
- **O** [Het SIM-kaartbord terugplaatsen](#page-43-2)
- GEVAAR: Volg de veiligheidsinstructies die bij de computer werden geleverd alvorens u werkzaamheden binnen de computer uitvoert. Raadpleeg<br>voor meer informatie over veiligheidsrichtlijnen onze website over wet- en regelgev
- **WAARSCHUWING: voorkom elektrostatische ontlading door uzelf te aarden met een aardingspolsbandje of door regelmatig een niet-geverfd metalen oppervlak aan te raken (zoals een connector van de computer).**
- **WAARSCHUWING: Alleen een bevoegde onderhoudsmonteur mag reparaties aan uw computer uitvoeren. Schade als gevolg van onderhoudswerkzaamheden die niet door Dell zijn goedgekeurd, valt niet onder de garantie.**
- **WAARSCHUWING: voorkom schade aan het moederbord door de hoofdbatterij te verwijderen (zie [De batterij verwijderen\)](file:///C:/data/systems/ins1012/du/sm/battery.htm#wp1442926) voordat u in de computer gaat werken.**

# <span id="page-43-1"></span>**Het SIM-kaartbord verwijderen**

- 1. Volg de instructies in [Voordat u begint.](file:///C:/data/systems/ins1012/du/sm/before.htm#wp1435071)
- 2. Verwijder de batterij (zie [De batterij verwijderen](file:///C:/data/systems/ins1012/du/sm/battery.htm#wp1442926)).
- 3. Volg de instructies [stap 2](file:///C:/data/systems/ins1012/du/sm/sysboard.htm#wp1040727) tot [stap 17](file:///C:/data/systems/ins1012/du/sm/sysboard.htm#wp1045728) in [Het moederbord verwijderen.](file:///C:/data/systems/ins1012/du/sm/sysboard.htm#wp1032066)
- 4. Verwijder de twee schroeven waarmee het SIM-kaartbord op de computerbasis is bevestigd.
- 5. Til het SIM-kaartbord van de computerbasis.

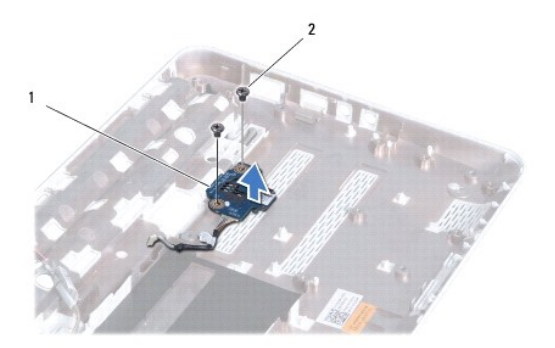

1 SIM-kaartbord 2 schroeven (2)

### <span id="page-43-2"></span>**Het SIM-kaartbord terugplaatsen**

- 1. Volg de instructies in [Voordat u begint.](file:///C:/data/systems/ins1012/du/sm/before.htm#wp1435071)
- 2. Plaats het SIM-kaartbord op zijn plek en plaats de twee schroeven terug waarmee het SIM-kaartbord vastzit op de computerbasis.
- 3. Volg de instructies [stap 4](file:///C:/data/systems/ins1012/du/sm/sysboard.htm#wp1045802) tot [stap 21](file:///C:/data/systems/ins1012/du/sm/sysboard.htm#wp998291) in [Het moederbord terugplaatsen](file:///C:/data/systems/ins1012/du/sm/sysboard.htm#wp1044267).
- WAARSCHUWING: voordat u de computer aanzet, moet u alle schroeven opnieuw aanbrengen en vastzetten en controleren of er geen losse<br>schroeven in de computer zijn achtergebleven. Als u dit niet doet, loopt u het risico dat d

# <span id="page-45-0"></span> **Luidsprekers**

**Dell™ Inspiron™ 1012 Onderhoudshandleiding** 

- [De luidsprekers verwijderen](#page-45-1)
- **O** [De luidsprekers terugplaatsen](#page-45-2)
- GEVAAR: Volg de veiligheidsinstructies die bij de computer werden geleverd alvorens u werkzaamheden binnen de computer uitvoert. Raadpleeg<br>voor meer informatie over veiligheidsrichtlijnen onze website over wet- en regelgev
- **WAARSCHUWING: voorkom elektrostatische ontlading door uzelf te aarden met een aardingspolsbandje of door regelmatig een niet-geverfd metalen oppervlak aan te raken (zoals een connector van de computer).**
- **WAARSCHUWING: Alleen een bevoegde onderhoudsmonteur mag reparaties aan uw computer uitvoeren. Schade als gevolg van onderhoudswerkzaamheden die niet door Dell zijn goedgekeurd, valt niet onder de garantie.**
- **WAARSCHUWING: voorkom schade aan het moederbord door de hoofdbatterij te verwijderen (zie [De batterij verwijderen\)](file:///C:/data/systems/ins1012/du/sm/battery.htm#wp1442926) voordat u in de computer gaat werken.**

# <span id="page-45-1"></span>**De luidsprekers verwijderen**

- 1. Volg de instructies in [Voordat u begint.](file:///C:/data/systems/ins1012/du/sm/before.htm#wp1435071)
- 2. Verwijder de batterij (zie [De batterij verwijderen](file:///C:/data/systems/ins1012/du/sm/battery.htm#wp1442926)).
- 3. Verwijder het toetsenbord (zie [Het toetsenbord verwijderen\)](file:///C:/data/systems/ins1012/du/sm/keyboard.htm#wp1201059).
- 4. Verwijder het vasteschijfgedeelte (zie [Het vasteschijfgedeelte verwijderen](file:///C:/data/systems/ins1012/du/sm/hdd.htm#wp1179926)).
- 5. Verwijder de polssteunplaat (zie [De polssteun verwijderen](file:///C:/data/systems/ins1012/du/sm/palmrest.htm#wp1044787)).
- 6. Koppel de luidsprekerkabel los van de connector op het moederbord.

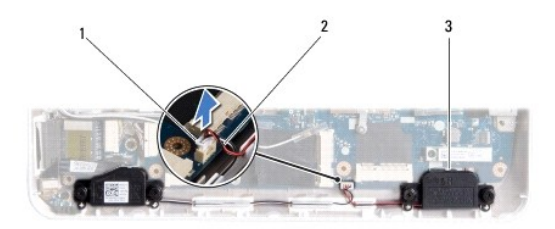

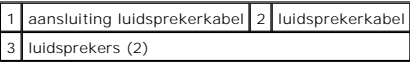

7. Verwijder de vier schroeven (twee aan elke kant) waarmee de luidsprekers op de computerbasis zijn bevestigd.

8. Noteer hoe de luidsprekerkabel loopt en verwijder de luidsprekers en de kabel uit de systeembasis.

### <span id="page-45-2"></span>**De luidsprekers terugplaatsen**

- 1. Volg de instructies in [Voordat u begint.](file:///C:/data/systems/ins1012/du/sm/before.htm#wp1435071)
- 2. Plaats de luidsprekers op de computerbasis en trek de luidsprekerkabels door de geleiders.
- 3. Plaats de vier schroeven (twee aan elke kant) terug waarmee de luidsprekers op de computerbasis zijn bevestigd.
- 4. Sluit de stekker van de luidsprekerkabel aan op de connector op het moederbord.
- 5. Installeer de polssteun opnieuw (zie [De polssteun terugplaatsen\)](file:///C:/data/systems/ins1012/du/sm/palmrest.htm#wp1059721).
- 6. Plaats het vasteschijfgedeelte terug (zie [Het vasteschijfgedeelte terugplaatsen](file:///C:/data/systems/ins1012/du/sm/hdd.htm#wp1181804)).
- 7. Plaats het toetsenbord terug (zie [Het toetsenbord terugplaatsen](file:///C:/data/systems/ins1012/du/sm/keyboard.htm#wp1179994)).
- 8. Plaats de batterij terug (zie [De batterij vervangen](file:///C:/data/systems/ins1012/du/sm/battery.htm#wp1443274)).

WAARSCHUWING: voordat u de computer aanzet, moet u alle schroeven opnieuw aanbrengen en vastzetten en controleren of er geen losse<br>schroeven in de computer zijn achtergebleven. Als u dit niet doet, loopt u het risico dat d

#### <span id="page-47-0"></span> **Steunbeugel(s) Dell™ Inspiron™ 1012 Onderhoudshandleiding**

- 
- [De linker steunbeugel verwijderen](#page-47-1) [De linker steunbeugel terugplaatsen](#page-47-2)
- **O** [De rechter steunbeugel verwijderen](#page-48-0)
- [De rechter steunbeugel terugplaatsen](#page-49-0)
- 
- GEVAAR: Volg de veiligheidsinstructies die bij de computer werden geleverd alvorens u werkzaamheden binnen de computer uitvoert. Raadpleeg<br>voor meer informatie over veiligheidsrichtlijnen onze website over wet- en regelgev
- **WAARSCHUWING: voorkom elektrostatische ontlading door uzelf te aarden met een aardingspolsbandje of door regelmatig een niet-geverfd metalen oppervlak aan te raken (zoals een connector van de computer).**
- WAARSCHUWING: Alleen een bevoegde onderhoudsmonteur mag reparaties aan uw computer uitvoeren. Schade als gevolg van<br>onderhoudswerkzaamheden die niet door Dell zijn goedgekeurd, valt niet onder de garantie.
- **WAARSCHUWING: voorkom schade aan het moederbord door de hoofdbatterij te verwijderen (zie [De batterij verwijderen\)](file:///C:/data/systems/ins1012/du/sm/battery.htm#wp1442926) voordat u in de computer gaat werken.**

# <span id="page-47-1"></span>**De linker steunbeugel verwijderen**

- 1. Volg de instructies in [Voordat u begint.](file:///C:/data/systems/ins1012/du/sm/before.htm#wp1435071)
- 2. Verwijder de batterij (zie [De batterij verwijderen](file:///C:/data/systems/ins1012/du/sm/battery.htm#wp1442926)).
- 3. Verwijder het toetsenbord (zie [Het toetsenbord verwijderen\)](file:///C:/data/systems/ins1012/du/sm/keyboard.htm#wp1201059).
- 4. Verwijder het vasteschijfgedeelte (zie [Het vasteschijfgedeelte verwijderen](file:///C:/data/systems/ins1012/du/sm/hdd.htm#wp1179926))
- 5. Verwijder de polssteunplaat (zie [De polssteun verwijderen](file:///C:/data/systems/ins1012/du/sm/palmrest.htm#wp1044787)).
- 6. Verwijder de scharnierkap (zie [De scharnierkap verwijderen](file:///C:/data/systems/ins1012/du/sm/hingecov.htm#wp1035974)).
- 7. Verwijder het beeldscherm (zie [Het beeldscherm verwijderen\)](file:///C:/data/systems/ins1012/du/sm/display.htm#wp1212160).
- 8. Verwijder de schroef waarmee de linker steunbeugel vastzit op de I/O- kaart.

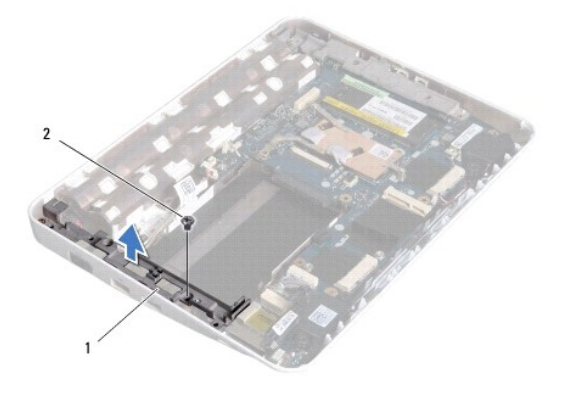

#### 1 linker steunbeugel 2 schroef

9. Til de linker steunbeugel van de I/O-kaart.

# <span id="page-47-2"></span>**De linker steunbeugel terugplaatsen**

- <span id="page-48-1"></span>1. Volg de instructies in [Voordat u begint.](file:///C:/data/systems/ins1012/du/sm/before.htm#wp1435071)
- 2. Lijn de sleuven op de linker steunbeugel uit met de uitlijnpinnen op de computerbasis en plaats de beugel op zijn plek.
- 3. Plaats de schroef terug waarmee de linker steunbeugel op de systeembasis wordt bevestigd.
- 4. Plaats het beeldschermpaneel terug (zie [Het beeldscherm opnieuw installeren\)](file:///C:/data/systems/ins1012/du/sm/display.htm#wp1205821).
- 5. Breng de scharnierkap opnieuw aan (zie [De scharnierkap vervangen](file:///C:/data/systems/ins1012/du/sm/hingecov.htm#wp1036191)).
- 6. Installeer de polssteun opnieuw (zie [De polssteun terugplaatsen\)](file:///C:/data/systems/ins1012/du/sm/palmrest.htm#wp1059721).
- 7. Plaats het vasteschijfgedeelte terug (zie [Het vasteschijfgedeelte terugplaatsen](file:///C:/data/systems/ins1012/du/sm/hdd.htm#wp1181804)).
- 8. Plaats het toetsenbord terug (zie [Het toetsenbord terugplaatsen](file:///C:/data/systems/ins1012/du/sm/keyboard.htm#wp1179994)).
- 9. Plaats de batterij terug (zie [De batterij vervangen](file:///C:/data/systems/ins1012/du/sm/battery.htm#wp1443274)).

WAARSCHUWING: voordat u de computer aanzet, moet u alle schroeven opnieuw aanbrengen en vastzetten en controleren of er geen losse<br>schroeven in de computer zijn achtergebleven. Als u dit niet doet, loopt u het risico dat d

# <span id="page-48-0"></span>**De rechter steunbeugel verwijderen**

- 1. Volg de instructies in [Voordat u begint.](file:///C:/data/systems/ins1012/du/sm/before.htm#wp1435071)
- 2. Verwijder de batterij (zie [De batterij verwijderen](file:///C:/data/systems/ins1012/du/sm/battery.htm#wp1442926)).
- 3. Verwijder het toetsenbord (zie [Het toetsenbord verwijderen\)](file:///C:/data/systems/ins1012/du/sm/keyboard.htm#wp1201059).
- 4. Verwijder het vasteschijfgedeelte (zie [Het vasteschijfgedeelte verwijderen](file:///C:/data/systems/ins1012/du/sm/hdd.htm#wp1179926)).
- 5. Verwijder de polssteunplaat (zie [De polssteun verwijderen](file:///C:/data/systems/ins1012/du/sm/palmrest.htm#wp1044787)).
- 6. Verwijder de scharnierkap (zie [De scharnierkap verwijderen](file:///C:/data/systems/ins1012/du/sm/hingecov.htm#wp1035974)).
- 7. Verwijder het beeldscherm (zie [Het beeldscherm opnieuw installeren](file:///C:/data/systems/ins1012/du/sm/display.htm#wp1205821)).
- 8. Verwijder de schroef waarmee de rechter steunbeugel vastzit op het moederbord.
- 9. Til de rechter steunbeugel van het moederbord.

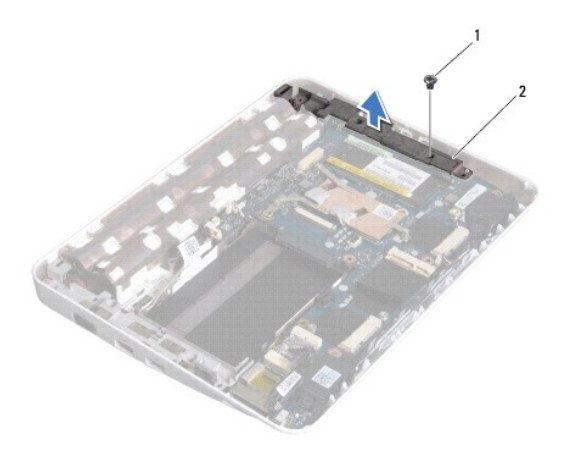

1 schroef 2 rechter steunbeugel

# <span id="page-49-1"></span><span id="page-49-0"></span>**De rechter steunbeugel terugplaatsen**

- 1. Volg de instructies in [Voordat u begint.](file:///C:/data/systems/ins1012/du/sm/before.htm#wp1435071)
- 2. Lijn de sleuven op de rechter steunbeugel uit met de uitlijnpinnen op de computerbasis en plaats de beugel op zijn plek.
- 3. Plaats de schroef terug waarmee de rechter steunbeugel op de systeembasis wordt bevestigd.
- 4. Plaats het beeldschermpaneel terug (zie [Het beeldscherm opnieuw installeren\)](file:///C:/data/systems/ins1012/du/sm/display.htm#wp1205821).
- 5. Breng de scharnierkap opnieuw aan (zie [De scharnierkap vervangen](file:///C:/data/systems/ins1012/du/sm/hingecov.htm#wp1036191)).
- 6. Installeer de polssteun opnieuw (zie [De polssteun terugplaatsen\)](file:///C:/data/systems/ins1012/du/sm/palmrest.htm#wp1059721).
- 7. Plaats het vasteschijfgedeelte terug (zie [Het vasteschijfgedeelte terugplaatsen](file:///C:/data/systems/ins1012/du/sm/hdd.htm#wp1181804)).
- 8. Plaats het toetsenbord terug (zie [Het toetsenbord terugplaatsen](file:///C:/data/systems/ins1012/du/sm/keyboard.htm#wp1179994)).
- 9. Plaats de batterij terug (zie [De batterij vervangen](file:///C:/data/systems/ins1012/du/sm/battery.htm#wp1443274)).

WAARSCHUWING: voordat u de computer aanzet, moet u alle schroeven opnieuw aanbrengen en vastzetten en controleren of er geen losse<br>schroeven in de computer zijn achtergebleven. Als u dit niet doet, loopt u het risico dat d

#### <span id="page-50-0"></span> **Moederbord**

#### **Dell™ Inspiron™ 1012 Onderhoudshandleiding**

- [Het moederbord verwijderen](#page-50-1)
- $\Theta$  [Het moederbord terugplaatsen](#page-51-1)
- [Het serviceplaatje invoeren in het BIOS](#page-52-1)
- GEVAAR: Volg de veiligheidsinstructies die bij de computer werden geleverd alvorens u werkzaamheden binnen de computer uitvoert. Raadpleeg<br>voor meer informatie over veiligheidsrichtlijnen onze website over wet- en regelgev
- **WAARSCHUWING: voorkom elektrostatische ontlading door uzelf te aarden met een aardingspolsbandje of door regelmatig een niet-geverfd metalen oppervlak aan te raken (zoals een connector van de computer).**
- WAARSCHUWING: Alleen een bevoegde onderhoudsmonteur mag reparaties aan uw computer uitvoeren. Schade als gevolg van<br>onderhoudswerkzaamheden die niet door Dell zijn goedgekeurd, valt niet onder de garantie.
- Δ **WAARSCHUWING: voorkom schade aan het moederbord door de hoofdbatterij te verwijderen (zie [De batterij verwijderen\)](file:///C:/data/systems/ins1012/du/sm/battery.htm#wp1442926) voordat u in de computer gaat werken.**

**WAARSCHUWING: Houd componenten en kaarten bij de zijkanten vast en zorg ervoor dat u geen pinnen en contacten aanraakt.** 

De BIOS-chip van het moederbord bevat het serviceplaatje, dat eveneens wordt vermeld op een streepjescodelabel aan de onderzijde van de computer. De<br>vervangingsset voor het moederbord bevat een cd met een hulpprogramma waa

# <span id="page-50-1"></span>**Het moederbord verwijderen**

- 1. Volg de instructies in [Voordat u begint.](file:///C:/data/systems/ins1012/du/sm/before.htm#wp1435071)
- 2. Verwijder alle kaarten en dummi's uit de sleuf van de 3-in-1-kaartlezer.
- 3. Verwijder de batterij (zie [De batterij verwijderen](file:///C:/data/systems/ins1012/du/sm/battery.htm#wp1442926)).
- 4. Verwijder het toetsenbord (zie [Het toetsenbord verwijderen\)](file:///C:/data/systems/ins1012/du/sm/keyboard.htm#wp1201059).
- 5. Verwijder het vasteschijfgedeelte (zie [Het vasteschijfgedeelte verwijderen](file:///C:/data/systems/ins1012/du/sm/hdd.htm#wp1179926)).
- 6. Verwijder de polssteunplaat (zie [De polssteun verwijderen](file:///C:/data/systems/ins1012/du/sm/palmrest.htm#wp1044787)).
- 7. Verwijder de grafische kaart (zie [De Bluetooth-kaart verwijderen](file:///C:/data/systems/ins1012/du/sm/btboard.htm#wp1213901)).
- 8. Verwijder de warmteafleider van de processor (zie [De warmteafleider van de processor verwijderen](file:///C:/data/systems/ins1012/du/sm/cpucool.htm#wp1137134))
- 9. Verwijder de minikaarten (zie [De minikaart\(en\) verwijderen](file:///C:/data/systems/ins1012/du/sm/minicard.htm#wp1189423)).
- 10. Verwijder de videoversnellerkaart (zie [De videoversnellerkaart verwijderen](file:///C:/data/systems/ins1012/du/sm/videoacc.htm#wp1189423)).
- 11. Verwijder de scharnierkap (zie De scharnierkap
- 12. Verwijder het beeldscherm (zie [Het beeldscherm verwijderen\)](file:///C:/data/systems/ins1012/du/sm/display.htm#wp1212160).
- 13. Verwijder de rechter steunbeugel (zie [De rechter steunbeugel verwijderen](file:///C:/data/systems/ins1012/du/sm/supportb.htm#wp1185829)).
- 14. Maak de netvoedingskabel, de SIM-kaartbordkabel en I/O-kaartkabel los van de connectoren op het moederbord.

<span id="page-51-0"></span>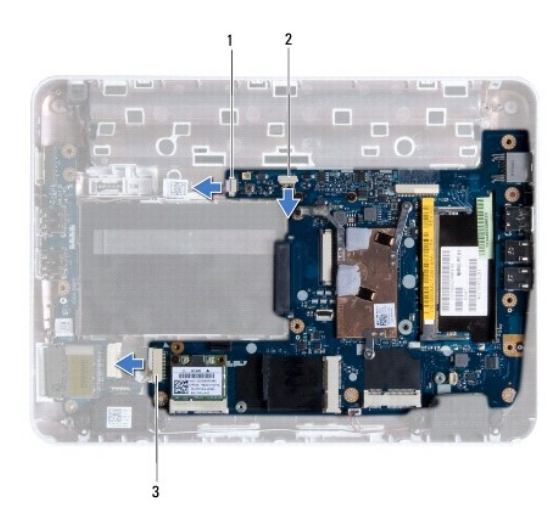

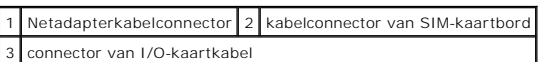

15. Verwijder de luidsprekers (zie [De luidsprekers verwijderen](file:///C:/data/systems/ins1012/du/sm/speaker.htm#wp1030873)).

16. Verwijder de schroef waarmee het moederbrod aan de computerbasis is bevestigd.

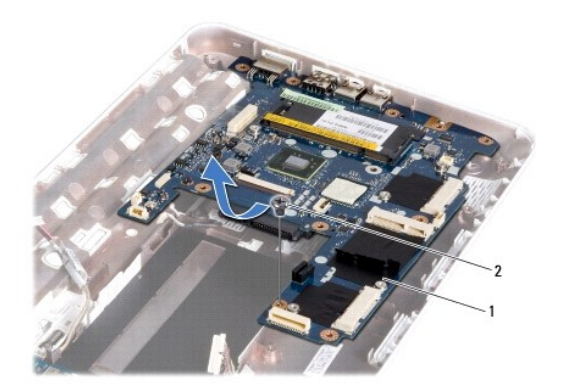

# 1 moederbord 2 schroef

17. Verwijder de connectoren op het moederbord voorzichtig uit de sleuven in de computer en til het moederbord uit de computerbasis.

18. Draai het moederbord om.

19. Verwijder de knoopcelbatterij (zie [De knoopcelbatterij verwijderen](file:///C:/data/systems/ins1012/du/sm/coinbatt.htm#wp1179902)).

# <span id="page-51-1"></span>**Het moederbord terugplaatsen**

- 1. Volg de instructies in [Voordat u begint.](file:///C:/data/systems/ins1012/du/sm/before.htm#wp1435071)
- 2. Installeer de knoopbatterij opnieuw (zie [De knoopbatterij verwijderen](file:///C:/data/systems/ins1012/du/sm/coinbatt.htm#wp1180214)).
- 3. Draai het moederbord om.
- 4. Lijn de connectoren op het moederbord uit met de sleuven op de computerbasis en plaats het op de computerbasis.
- <span id="page-52-0"></span>5. Plaats de schroef terug waarmee het moederbrod aan de computerbasis is bevestigd.
- 6. Plaats de luidsprekers terug (zie [De luidsprekers terugplaatsen\)](file:///C:/data/systems/ins1012/du/sm/speaker.htm#wp1040761).
- 7. Sluit de netvoedingskabel, de SIM-kaartbordkabel en I/O-kaartkabel aan op de connectoren op het moederbord.
- 8. Plaats de rechter steunbeugel terug (zie [De rechter steunbeugel terugplaatsen](file:///C:/data/systems/ins1012/du/sm/supportb.htm#wp1185870)).
- 9. Plaats het beeldschermpaneel terug (zie [Het beeldscherm opnieuw installeren\)](file:///C:/data/systems/ins1012/du/sm/display.htm#wp1205821).
- 10. Breng de scharnierkap opnieuw aan (zie [De scharnierkap vervangen](file:///C:/data/systems/ins1012/du/sm/hingecov.htm#wp1036191)).
- 11. Plaats de videoversnellerkaart terug (zie [De videoversnellerkaart terugplaatsen](file:///C:/data/systems/ins1012/du/sm/videoacc.htm#wp1181828)).
- 12. Plaats de minikaarten terug (zie [Minikaart\(en\) verwijderen](file:///C:/data/systems/ins1012/du/sm/minicard.htm#wp1181828)).
- 13. Plaats de warmteafleider van de processor terug (zie [De warmteafleider van de processor terugplaatsen](file:///C:/data/systems/ins1012/du/sm/cpucool.htm#wp1138671)).
- 14. Plaats de Bluetooth-kaart terug (zie [De Bluetooth-kaart terugplaatsen\)](file:///C:/data/systems/ins1012/du/sm/btboard.htm#wp1214032).
- 15. Installeer de polssteun opnieuw (zie [De polssteun terugplaatsen\)](file:///C:/data/systems/ins1012/du/sm/palmrest.htm#wp1059721).
- 16. Plaats het vasteschijfgedeelte terug (zie [Het vasteschijfgedeelte terugplaatsen](file:///C:/data/systems/ins1012/du/sm/hdd.htm#wp1181804)).
- 17. Plaats het toetsenbord terug (zie [Het toetsenbord terugplaatsen](file:///C:/data/systems/ins1012/du/sm/keyboard.htm#wp1179994)).
- 18. Plaats de batterij terug (zie [De batterij vervangen](file:///C:/data/systems/ins1012/du/sm/battery.htm#wp1443274)).
- 19. Plaats de kaarten terug die u hebt verwijderd uit de 3-in-1-kaartlezer.
- **WAARSCHUWING: voordat u de computer aanzet, moet u alle schroeven opnieuw aanbrengen en vastzetten en controleren of er geen losse schroeven in de computer zijn achtergebleven. Als u dit niet doet, loopt u het risico dat de computer beschadigd raakt.**
- 20. Zet de computer aan.
	- **OPMERKING:** Nadat u de systeemkaart hebt vervangen, voert u het serviceplaatje van de computer in het BIOS van de vervangende systeemkaart in.
- 21. Voer het serviceplaatje in (zie [Het serviceplaatje invoeren in het BIOS.](#page-52-1)).

### <span id="page-52-1"></span>**Het serviceplaatje invoeren in het BIOS**

- 1. Controleer of de netadapter is aangesloten en of de hoofdbatterij goed is geïnstalleerd.
- 2. Zet de computer aan.
- 3. Druk tijdens de POST op F2 om het System Setup-programma te openen.
- 4. Blader naar het tabblad Beveiliging en typ het serviceplaatje in het veld **Serviceplaatje instellen**.

**Dell™ Inspiron™ 1012 Onderhoudshandleiding** 

# **Opmerkingen, waarschuwingen en gevaar-kennisgevingen**

**C OPMERKING:** Een OPMERKING duidt belangrijke informatie aan voor een beter gebruik van de computer.

**WAARSCHUWING: VOORZICHTIG geeft aan dat er schade aan hardware of potentieel gegevensverlies kan optreden als de instructies niet worden opgevolgd.** 

**GEVAAR: LET OP geeft aan dat er een kans is op eigendomsschade, persoonlijk of dodelijk letsel.**

#### **De informatie in dit document kan zonder voorafgaande kennisgeving worden gewijzigd. © 2010 Dell Inc. Alle rechten voorbehouden.**

Verveelvoudiging van dit document op welke wijze dan ook zonder de schriftelijke toestemming van Dell Inc. is strikt verboden.

Merken in deze tekst: *Dell,* het *DELL-*logo en *Inspiro*n zijn merken van Dell Inc.; *Bluetooth* is een gedeponeerd merk dat eigendom is van Bluetooth SIG, Inc. en door Dell onder<br>licentie wordt gebruikt; *Microsoft* en

Overige handelsmerken en handelsnamen kunnen in dit document gebruikt om te verwijzen naar entiteiten die het eigendomsrecht op de merken claimen dan wel de namen van<br>hun producten. Dell Inc. claimt op geen enkele wijze en

**Januari 2010 Rev. A00**

# <span id="page-54-0"></span> **Touchpadmodule**

**Dell™ Inspiron™ 1012 Onderhoudshandleiding** 

- [De touchpadmodule verwijderen](#page-54-1)
- **O** [De touchpadmodule terugplaatsen](#page-54-2)
- GEVAAR: Volg de veiligheidsinstructies die bij de computer werden geleverd alvorens u werkzaamheden binnen de computer uitvoert. Raadpleeg<br>voor meer informatie over veiligheidsrichtlijnen onze website over wet- en regelgev
- **WAARSCHUWING: voorkom elektrostatische ontlading door uzelf te aarden met een aardingspolsbandje of door regelmatig een niet-geverfd metalen oppervlak aan te raken (zoals een connector van de computer).**
- **WAARSCHUWING: Alleen een bevoegde onderhoudsmonteur mag reparaties aan uw computer uitvoeren. Schade als gevolg van onderhoudswerkzaamheden die niet door Dell zijn goedgekeurd, valt niet onder de garantie.**
- **WAARSCHUWING: voorkom schade aan het moederbord door de hoofdbatterij te verwijderen (zie [De batterij verwijderen\)](file:///C:/data/systems/ins1012/du/sm/battery.htm#wp1442926) voordat u in de computer gaat werken.**

# <span id="page-54-1"></span>**De touchpadmodule verwijderen**

- 1. Volg de instructies in [Voordat u begint.](file:///C:/data/systems/ins1012/du/sm/before.htm#wp1435071)
- 2. Verwijder de batterij (zie [De batterij verwijderen](file:///C:/data/systems/ins1012/du/sm/battery.htm#wp1442926)).
- 3. Verwijder het toetsenbord (zie [Het toetsenbord verwijderen\)](file:///C:/data/systems/ins1012/du/sm/keyboard.htm#wp1201059).
- 4. Verwijder het vasteschijfgedeelte (zie [Het vasteschijfgedeelte verwijderen](file:///C:/data/systems/ins1012/du/sm/hdd.htm#wp1179926))
- 5. Verwijder de polssteunplaat (zie [De polssteun verwijderen](file:///C:/data/systems/ins1012/du/sm/palmrest.htm#wp1044787)).
- 6. Draai het polssteungedeelte om en verwijder de vier schroeven waarmee de touchpadmodule vastzit op het polssteungedeelte.

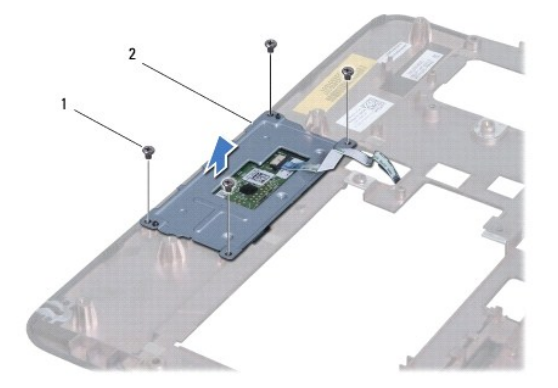

schroeven  $(4)$   $2$  touchpadmodule

7. Til de touchpadmodule van de polssteun.

### <span id="page-54-2"></span>**De touchpadmodule terugplaatsen**

- 1. Volg de instructies in [Voordat u begint.](file:///C:/data/systems/ins1012/du/sm/before.htm#wp1435071)
- 2. Gebruik de uitlijnpennen op de polssteun om de touchpadmodule correct terug te plaatsen. Plaats de vier schroeven terug waarmee de touchpadmodule aan de polssteun is bevestigd.
- 3. Installeer de polssteun opnieuw (zie [De polssteun terugplaatsen\)](file:///C:/data/systems/ins1012/du/sm/palmrest.htm#wp1059721).
- 4. Plaats het vasteschijfgedeelte terug (zie [Het vasteschijfgedeelte terugplaatsen](file:///C:/data/systems/ins1012/du/sm/hdd.htm#wp1181804)).
- 5. Plaats het toetsenbord terug (zie [Het toetsenbord terugplaatsen](file:///C:/data/systems/ins1012/du/sm/keyboard.htm#wp1179994)).
- 6. Plaats de batterij terug (zie [De batterij vervangen](file:///C:/data/systems/ins1012/du/sm/battery.htm#wp1443274)).

WAARSCHUWING: voordat u de computer aanzet, moet u alle schroeven opnieuw aanbrengen en vastzetten en controleren of er geen losse<br>schroeven in de computer zijn achtergebleven. Als u dit niet doet, loopt u het risico dat d

#### <span id="page-56-0"></span> **Videoversnellerkaart Dell™ Inspiron™ 1012 Onderhoudshandleiding**

- [De videoversnellerkaart verwijderen](#page-56-1)
- **O** De videoversnellerkaart terugplaatse
- GEVAAR: Volg de veiligheidsinstructies die bij de computer werden geleverd alvorens u werkzaamheden binnen de computer uitvoert. Raadpleeg<br>voor meer informatie over veiligheidsrichtlijnen onze website over wet- en regelgev

**WAARSCHUWING: voorkom elektrostatische ontlading door uzelf te aarden met een aardingspolsbandje of door regelmatig een niet-geverfd metalen oppervlak aan te raken (zoals een connector van de computer).** 

**WAARSCHUWING: Alleen een bevoegde onderhoudsmonteur mag reparaties aan uw computer uitvoeren. Schade als gevolg van onderhoudswerkzaamheden die niet door Dell zijn goedgekeurd, valt niet onder de garantie.** 

**WAARSCHUWING: voorkom schade aan het moederbord door de hoofdbatterij te verwijderen (zie [De batterij verwijderen\)](file:///C:/data/systems/ins1012/du/sm/battery.htm#wp1442926) voordat u in de computer gaat werken.** 

**OPMERKING:** Dell garandeert geen compatibiliteit met (en biedt geen ondersteuning voor) videoversnellerkaarten die niet van Dell afkomstig zijn.

**OPMERKING:** Het hangt af van de configuratie van de computer bij verkoop of er wel of geen videoversnellerkaart in de videoversnellerkaartsleuf is geïnstalleerd.

### <span id="page-56-1"></span>**De videoversnellerkaart verwijderen**

- 1. Volg de instructies in [Voordat u begint.](file:///C:/data/systems/ins1012/du/sm/before.htm#wp1435071)
- 2. Verwijder de batterij (zie [De batterij verwijderen](file:///C:/data/systems/ins1012/du/sm/battery.htm#wp1442926)).
- 3. Verwijder het toetsenbord (zie [Het toetsenbord verwijderen\)](file:///C:/data/systems/ins1012/du/sm/keyboard.htm#wp1201059).
- 4. Verwijder het vasteschijfgedeelte (zie [Het vasteschijfgedeelte verwijderen](file:///C:/data/systems/ins1012/du/sm/hdd.htm#wp1179926))
- 5. Verwijder de polssteunplaat (zie [De polssteun verwijderen](file:///C:/data/systems/ins1012/du/sm/palmrest.htm#wp1044787)).
- 6. Verwijder de warmteafleider van de processor (zie [De warmteafleider van de processor verwijderen](file:///C:/data/systems/ins1012/du/sm/cpucool.htm#wp1137134))
- WAARSCHUWING: Bewaar de videoversnellerkaart in een beschermende antistatische verpakking wanneer deze niet in de computer is<br>geplaatst. Zie "Bescherming tegen elektrostatische ontlading" in de veiligheidsinformatie die bi

7. Til de videoversnellerkaart uit de connector op het moederbord.

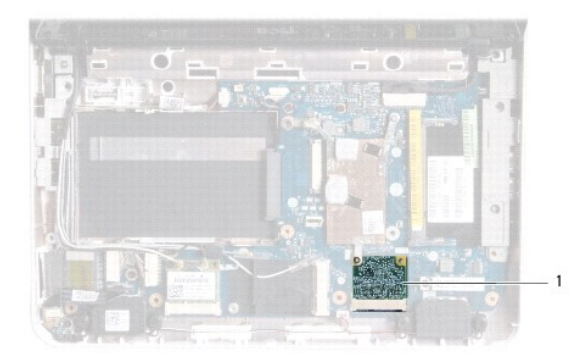

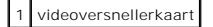

### <span id="page-56-2"></span>**De videoversnellerkaart terugplaatsen**

- 1. Volg de instructies in [Voordat u begint.](file:///C:/data/systems/ins1012/du/sm/before.htm#wp1435071)
- 2. Haal de nieuwe videoversnellerkaart uit de verpakking.
- **WAARSCHUWING: oefen een stevige, gelijkmatige druk uit om de kaart op zijn plaats te schuiven. Als u te veel kracht gebruikt, kunt u de connector echter beschadigen.**
- WAARSCHUWING: De connectoren zijn zodanig getand dat ze een juiste installatie garanderen. Als u weerstand ondervindt, moet u de<br>connectoren op de kaart en het moederbord controleren en de kaart opnieuw uitlijnen.
- 3. Steek de videoversnellerkaartconnector onder een hoek van 45 graden in de connector op het moederbord.
- 4. Druk het andere einde van de videoversnellerkaart omlaag in de sleuf op het moederbord en plaats de warmtegeleider van de processor heat terug (zie and war<br>'nlaats<u>en</u>)
- 5. Installeer de polssteun opnieuw (zie [De polssteun terugplaatsen\)](file:///C:/data/systems/ins1012/du/sm/palmrest.htm#wp1059721).
- 6. Plaats het vasteschijfgedeelte terug (zie [Het vasteschijfgedeelte terugplaatsen](file:///C:/data/systems/ins1012/du/sm/hdd.htm#wp1181804)).
- 7. Plaats het toetsenbord terug (zie [Het toetsenbord terugplaatsen](file:///C:/data/systems/ins1012/du/sm/keyboard.htm#wp1179994)).
- 8. Plaats de batterij terug (zie [De batterij vervangen](file:///C:/data/systems/ins1012/du/sm/battery.htm#wp1443274)).
- WAARSCHUWING: voordat u de computer aanzet, moet u alle schroeven opnieuw aanbrengen en vastzetten en controleren of er geen losse<br>schroeven in de computer zijn achtergebleven. Als u dit niet doet, loopt u het risico dat d
- 9. Installeer eventuele stuur- en hulpprogramma's voor uw computer. Zie de *technologiehandleiding van Dell* voor meer informatie.

**OPMERKING:** Als u een videoversnellerkaart installeert van een andere bron dan Dell, moet u de juiste stuur- en hulpprogramma's installeren. Zie de<br>*technologiehandleiding van Dell* voor meer algemene informatie over stuu